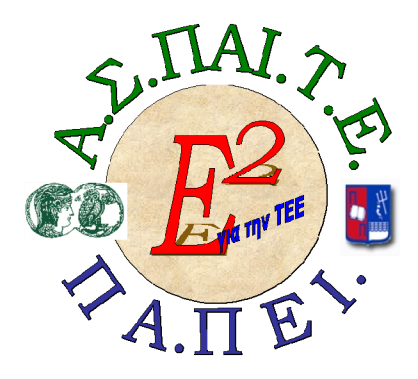

ΕΡΓΟ: **«ΑΝΑΠΤΥΞΗ ΜΕΤΑΠΤΥΧΙΑΚΟΥ ΕΚΠΑΙ∆ΕΥΤΙΚΟΥ ΥΛΙΚΟΥ ΓΙΑ ΕΠΙΜΟΡΦΩΤΕΣ ΤΕΧΝΟΛΟΓΙΩΝ ΤΗΣ ΠΛΗΡΟΦΟΡΙΑΣ ΚΑΙ ΤΗΣ ΕΠΙΚΟΙΝΩΝΙΑΣ (ΤΠΕ) ΣΤΗΝ ΤΕΧΝΙΚΗ ΚΑΙ ΕΠΑΓΓΕΛΜΑΤΙΚΗ ΕΚΠΑΙ∆ΕΥΣΗ (ΤΕΕ), ΑΝΑΠΤΥΞΗ ΕΠΙΜΟΡΦΩΤΙΚΟΥ ΥΛΙΚΟΥ ΓΙΑ ΣΕΜΙΝΑΡΙΑ ΤΠΕ ΣΤΗΝ ΤΕΕ, ΜΕΤΑΠΤΥΧΙΑΚΗ ΕΚΠΑΙ∆ΕΥΣΗ ΕΠΙΜΟΡΦΩΤΩΝ ΤΠΕ ΣΤΗΝ ΤΕΕ, ΚΑΙ ΕΚΠΑΙ∆ΕΥΣΗ ΥΠΕΥΘΥΝΩΝ ΥΠΟΣΤΗΡΙΞΗΣ ΕΠΙΜΟΡΦΩΤΙΚΩΝ ΣΥΝΑΝΤΗΣΕΩΝ»** 

Ή ΓΙΑ ΣΥΝΤΟΜΙΑ «Ε2 ΓΙΑ ΤΗΝ ΤΕΕ»

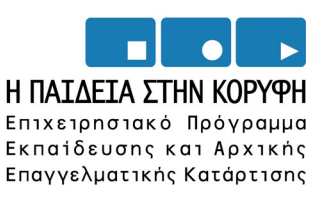

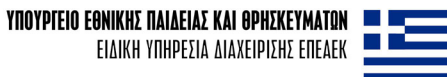

**ΕΥΡΩΠΑΪΚΗ ΕΝΩΣΗ** 

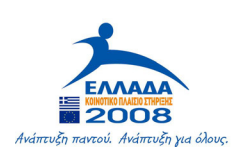

ΣΥΓΧΡΗΜΑΤΟΔΟΤΗΣΗ EYPONAÏKO KOINONIKO TAMEIO

# Υποέργο 6 «Εκπαίδευση επιμορφωτών και βοηθών επιμορφωτών» Πράξη «Επαγγελματικό λογισμικό στην ΤΕΕ: επιμόρφωση και εφαρμογή» (Γ' ΚΠΣ, ΕΠΕΑΕΚ, Μέτρο 2.3, Ενέργεια 2.3.2) συγχρηματοδοτείται από την Ευρωπαϊκή Ένωση / Ευρωπαϊκό Κοινωνικό Ταμείο

# Φορέας Υλοποίησης και Τελικός Δικαιούχος

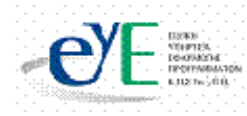

Υπουργείο Εθνικής Παιδείας και Θρησκευμάτων Ειδική Υπηρεσία Εφαρμογής Προγραμμάτων ΚΠΣ

# Φορέας Λειτουργίας

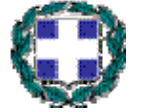

Υπουργείο Εθνικής Παιδείας και Θρησκευμάτων Διεύθυνση Σπουδών Δευτεροβάθμιας Εκπαίδευσης-Τμήμα Β'

# Επιστημονικός Τεχνικός Σύμβουλος

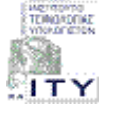

Ερευνητικό Ακαδημαϊκό Ινστιτούτο Τεχνολογίας Υπολογιστών

# Υπεύθυνος Πράξης

Βασίλειος Νικολόπουλος

Προϊστάμενος Μονάδας Α1-Ειδική Υπηρεσίας Εφαρμογής Προγραμμάτων ΚΠΣ-ΥπΕΠΘ.

### **Το παρόν εκπονήθηκε στο πλαίσιο του Υποέργου 6 «Εκπαίδευση επιμορφωτών και βοηθών επιμορφωτών» της Πράξης «Επαγγελματικό λογισμικό στην ΤΕΕ: επιμόρφωση και εφαρμογή» (Γ' ΚΠΣ, ΕΠΕΑΕΚ, Μέτρο 2.3, Ενέργεια 2.3.2)**

### **που συγχρηματοδοτείται από την Ευρωπαϊκή Ένωση / Ευρωπαϊκό Κοινωνικό Ταμείο**

Υπεύθυνοι Έργου

Επιστημονικός Υπεύθυνος του έργου:

**Κωνσταντίνος Μακρόπουλος, Καθηγητής του Πανεπιστημίου Αθηνών, Πρόεδρος της**

**∆ιοικούσας Επιτροπής της Α.Σ.ΠΑΙ.Τ.Ε.** 

Αναπληρωτής Επιστημονικός Υπεύθυνος του έργου:

**Θεόδωρος Καρτσιώτης, ∆ρ. Πληροφορικός, Συντονιστής παραγωγής εκπαιδευτικού και επιμορφωτικού υλικού και Συντονιστής επιμόρφωσης** Υπεύθυνος ∆ιαχείρισης και Εκπαιδευτικού Υλικού:

**Ιωάννης Κ. Ψυχογυιός, Υπεύθυνος Γραφείου Υποστήριξης Ευρωπαϊκών και Ερευνητικών Προγραμμάτων της Α.Σ.ΠΑΙ.Τ.Ε.** 

Υπεύθυνος Έργου για το Πανεπιστήμιο Πειραιά:

**Συμεών Ρετάλης, Επίκουρος Καθηγητής Πανεπιστημίου Πειραιά**

Σεμινάριο **Τομέα Γεωπονίας, Τροφίμων και Περιβάλλοντος**

Συγγραφική ομάδα **Μπαμπίλης ∆ημήτριος, Μόνιμος Πάρεδρος Π.Ι. Κοσμάτου Αγγελική, εκπ/κός ΠΕ14 Ματσούκα Γεωργία, εκπ/κός ΠΕ14 Σμυρναίου Ζαχαρούλα, εκπ/κός ΠΕ04** 

# **ΣΕΜΙΝΑΡΙΟ**

**ΓΙΑ ΤΟΝ ΤΟΜΕΑ ΓΕΩΠΟΝΙΑΣ, ΤΡΟΦΙΜΩΝ ΚΑΙ ΠΕΡΙΒΑΛΛΟΝΤΟΣ**

# **ΘΕΜΑΤΑ:**

**1. ΤΑ ΤΡΟΦΙΜΑ**

**2. Ο∆ΗΓΟΣ ΚΑΛΛΩΠΙΣΤΙΚΩΝ ΦΥΤΩΝ**

**ΕΓΧΕΙΡΙ∆ΙΟ ΕΠΙΜΟΡΦΩΤΗ ΕΓΧΕΙΡΙ∆ΙΟ ΕΠΙΜΟΡΦΩΤΗ**

# **Περιεχόμενα**

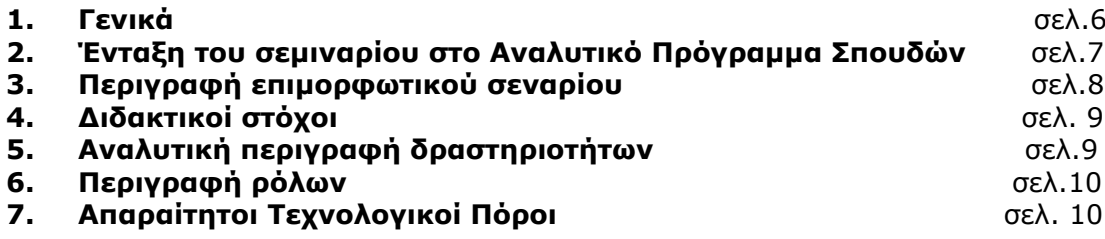

**∆ραστηριότητα 1**: Ιστορία της διατροφής του ανθρώπου και εξέλιξη παραγωγής των τροφίμων-Σύγχρονες τάσεις διατροφής, σε συνδυασμό με το σύγχρονο τρόπο ζωής σελ.11

**∆ραστηριότητα 2**: Πίνακας θερμίδων των τροφίμων-Σημασία της θερμιδικής αξίας των τροφίμων στη διατροφή του ανθρώπου-∆ιατροφικό ισοζύγιο - Συνδυασμός πρωτεϊνών, υδατανθράκων και λιπών για ισορροπημένη διατροφή σελ.17

**∆ραστηριότητα 3:**Σύσταση τροφίμων-Ποιότητα πρωτεϊνών σελ.24 **∆ραστηριότητα 4**: Λίπη Υδατάνθρακες Ανόργανα άλατα (K, Ca, Na, Fe) Νερό Βιταμίνες(Α, σύμπλεγμα Β, C, K, E) σελ.29 **Δραστηριότητα 5:** Αναγνώριση καλλωπιστικών φυτών σελ.33

**∆ραστηριότητα 6:** Αναζήτηση των κατάλληλων καλλωπιστικών φυτών για διαμόρφωση κήπου σελ.39

# **1. Γενικά**

### **Το σεμινάριο αφορά την αξιοποίηση των λογισμικών «Τα Τρόφιμα» και «Οδηγός Καλλωπιστικών Φυτών», για την Τεχνική και Επαγγελματική Εκπαίδευση.**

**Α. «Τα Τρόφιμα»,** μπορούν να χρησιμοποιηθούν στη διδασκαλία των μαθημάτων «Εισαγωγή στην Τεχνολογία Τροφίμων» και «Γεωπονία και ανάπτυξη» που διδάσκονται στην Β΄ τάξη ΕΠΑ.Λ του τομέα Γεωπονίας Τροφίμων και Περιβάλλοντος, καθώς και των μαθημάτων «Μεταποίηση Φυτικών Προϊόντων», «Μεταποίηση Ζωικών Προϊόντων» και «Αρχές Επεξεργασίας Τροφίμων» που διδάσκονται στην Γ΄ τάξη ΕΠΑ.Λ, της ειδικότητας *Τεχνολογία και Έλεγχος Τροφίμων* του ίδιου τομέα. Επί πλέον μπορούν να χρησιμοποιηθούν για τη διδασκαλία του μαθήματος «Ιδιοπαραγώμενα Γεωργικά Προϊόντα» που διδάσκεται στη Β΄ τάξη ΕΠΑ.Σ της ειδικότητας *Επιχειρήσεων Αγροτουρισμού και Αγροβιοτεχνίας* του τομέα Γεωπονίας, Τροφίμων και Περιβάλλοντος.

Το σεμινάριο, βασίζεται στην πραγματοποίηση ενός επιμορφωτικού σεναρίου με θέμα τις πρώτες ύλες και τα θρεπτικά συστατικά των τροφίμων καθώς και τον προσδιορισμό του διατροφικού ισοζυγίου ενέργειας.

Οι επιμορφούμενοι χωρίζονται σε μικρές ομάδες και καλούνται να εξοικειωθούν με εφαρμογές του λογισμικού «Τα τρόφιμα», να γνωρίσουν την οθόνη εργασίας. τις γραμμές εργαλείων και τον κύριο πίνακα επιλογών. Στη συνέχει καλούνται:

- Να εκτελέσουν τις εφαρμογές του προγράμματος.
- Να χρησιμοποιήσουν της βοηθητικές εφαρμογές.
- Να δημιουργήσουν διαφορετικά γεύματα και να υπολογίσουν τα θρεπτικά τους στοιχεία.
- Να συσχετίσουν τις διατροφικές συνήθειες με το επίπεδο υγείας των ανθρώπων σε διάφορες εποχές.
- Nα εξοικειωθούν με τη χρησιμοποίηση του λογισμικού για τη μελέτη της επίδρασης πιο πολύπλοκης επεξεργασίας στις πρώτες ύλες με την ίδια διαδικασία.
- Να μελετήσουν, να κατανοήσουν το διατροφικό ισοζύγιο ενέργειας καθώς και τις επιπτώσεις του στο σωματικό βάρος του ατόμου και κατ' επέκταση στην υγεία του.
- Να υπολογίσουν τις ημερήσιες ενεργειακές ανάγκες ενός ατόμου.
- Να χρησιμοποιήσουν το λογισμικό για να μελετήσουν διάφορα τρόφιμα ως προς την επάρκειά τους σε απαραίτητα αμινοξέα.
- Επίσης, να συνδυάσουν τρόφιμα για να επιτύχουν γεύματα πλήρη σε απαραίτητα αμινοξέα.

**Β. Ο «Οδηγός Καλλωπιστικών Φυτών»,** μπορεί να χρησιμοποιηθεί στη διδασκαλία των μαθημάτων «∆ιαμόρφωση Τοπίου», «Φυτά Κηποτεχνίας», «Ανθοκηπευτικές Καλλιέργειες» και «Εφαρμογή Η/Υ –Σχεδιασμός Φυτοτεχνικών Έργων», που διδάσκονται στην Γ΄ τάξη ΕΠΑ.Λ του τομέα Γεωπονίας, Τροφίμων και Περιβάλλοντος και στην ειδικότητα *Έργα Τοπίου και Περιβάλλον*, καθώς και στην Α΄ και Β΄ τάξη ΕΠΑ.Σ της ειδικότητας *Φυτοτεχνικών Επιχειρήσεων - Αρχιτεκτονική Τοπίου* του ίδιου τομέα.

Βασίζεται στην πραγματοποίηση ενός επιμορφωτικού σεναρίου με θέμα την επιλογή καλλωπιστικών φυτών για τις ανάγκες διαφόρων Κηποτεχνικών Εφαρμογών. Ένα τέτοιο σενάριο μπορεί να έχει ως εξής: Πελάτης μιας οικίας σε παραθαλάσσια περιοχή αναφέρει ότι θέλει να φυτεύσει στον κήπο του φυτά για βραχόκηπο, για μια λίμνη και να καλύψει την πέργκολα του υπαίθριου καθιστικού του. Το εξοχικό το χρησιμοποιεί από τον Απρίλιο μέχρι τον Οκτώβριο. Τα φυτά που θα καλύψουν την πέργκολα θέλει να έχουν αρωματικό άνθος και να καλύπτεται με

φύλλα όλο το χρόνο. Ο βραχόκηπος να έχει χαμηλούς θάμνους οι οποίοι θα κλαδεύονται ανάλογα με τις προτιμήσεις του.

Το σενάριο χωρίζεται σε τρεις δραστηριότητες, που καθεμιά αφορά θέματα επιλογής των κατάλληλων καλλωπιστικών φυτών, προκειμένου να ικανοποιηθούν οι ανάγκες και οι προτιμήσεις του ιδιοκτήτη - πελάτη (επίλυση προβλημάτων).

Οι επιμορφούμενοι καλούνται **:** 

- Να εκτελέσουν τo πρόγραμμα «Ο∆ΗΓΟΣ ΚΑΛΛΩΠΙΣΤΙΚΩΝ ΦΥΤΩΝ».
- Nα πειραματιστούν ελεύθερα. επιλέγοντας εργαλεία κ.λ.π.
- Nα πειραματιστούν ελεύθερα επιλέγοντας της εφαρμογές του προγράμματος «Ο∆ΗΓΟΣ ΚΑΛΛΩΠΙΣΤΙΚΩΝ ΦΥΤΩΝ».
- Να τρέξουν τις βοηθητικές εφαρμογές.
- Να χρησιμοποιήσουν το πρόγραμμα για την αναγνώριση διαφόρων καλλωπιστικών φυτών.
- Να εκτιμήσουν τη χρήση του λογισμικού στην επίλυση κηποτεχνικών προβλημάτων σχετικά με την επιλογή καλλωπιστικών φυτών.
- Να επιλέγουν τα κατάλληλα φυτά ανάλογα με: τα μορφολογικά χαρακτηριστικά (χρώμα άνθους, χρώμα φύλλου, χρώμα καρπού, κτλ), την εποχή ανθοφορίας, τις καλλιεργητικές απαιτήσεις, τις κλιματολογικές συνθήκες, τη χρήση και τα χαρακτηριστικά της περιοχής που θα φυτευθεί, τις προτιμήσεις του ενδιαφερομένου
- Να επιλύουν σύνθετα κηποτεχνικά προβλήματα που αφορούν την επιλογή καλλωπιστικών φυτών
- Να συνεργάζονται με άλλους για τη δημιουργία πολύπλοκων φυτεύσεων

Στις πρώτες ενότητες θα πραγματοποιηθεί μια γνωριμία – ξενάγηση στο περιβάλλον του λογισμικού για εξοικείωση και εκτέλεση των βασικών αρχών και εντολών του προγράμματος.

Στις επόμενες ενότητες θα παρουσιαστούν και θα πραγματοποιηθούν συγκεκριμένες εφαρμογές και το τελικό αποτέλεσμα/έντυπα θα τυπώνεται και θα στέλνεται και ηλεκτρονικά με email στον επιμορφωτή.

# **2. Ένταξη του σεμιναρίου στο Αναλυτικό Πρόγραμμα Σπουδών**

#### **Α. Το λογισμικό «Τα Τρόφιμα»**

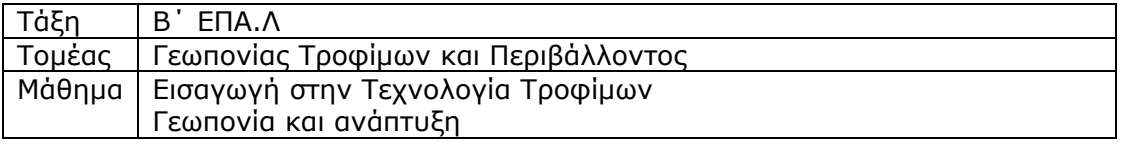

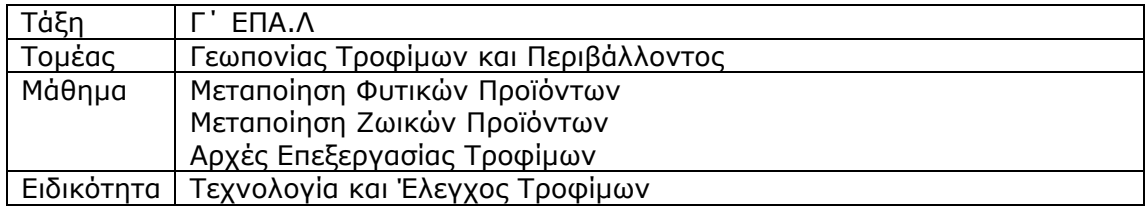

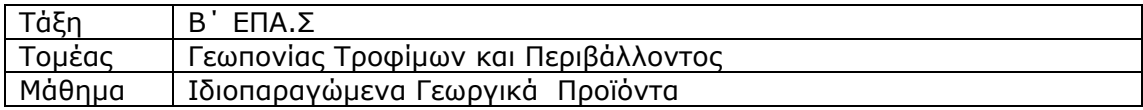

Ειδικότητα | Επιχειρήσεων Αγροτουρισμού και Αγροβιοτεχνίας

## **Β. Το λογισμικό «Οδηγός Καλλωπιστικών Φυτών»**

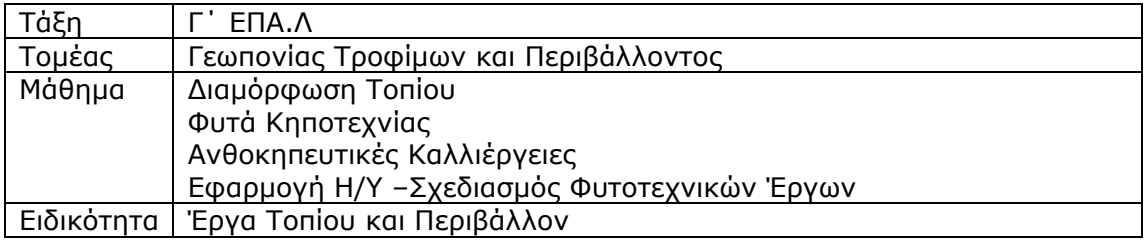

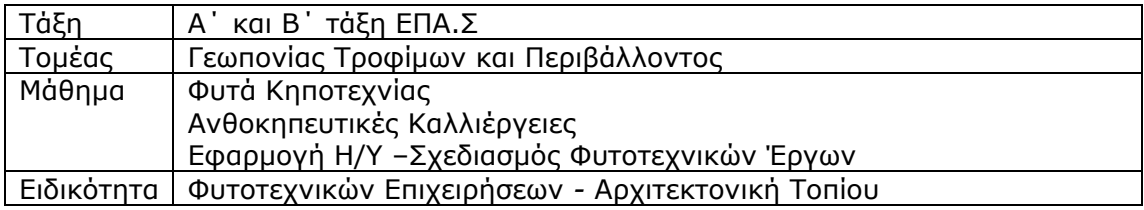

# **3. Περιγραφή επιμορφωτικού σεναρίου**

Οι επιμορφούμενοι χωρίζονται σε ομάδες τριών ατόμων. Κάθε ομάδα αναλαμβάνει να επιλύσει την άσκηση που θέτει ο επιμορφωτής.

Αρχικά γίνεται γνωριμία των μελών της ομάδας για να διερευνηθούν τα επιμέρους χαρακτηριστικά του καθενός, ώστε να αποβεί εποικοδομητική συνεργασία και στη συνέχεια, αναλαμβάνουν τους ρόλους τους. Ως εκπρόσωπος ομάδας ορίζεται αυτός που έχει μεγαλύτερη ευχέρεια στο χειρισμό του εκπαιδευτικού λογισμικού, ο οποίος και εισάγει τα δεδομένα στο λογισμικό. Επεξεργάζεται στοιχεία που επιλέγονται (καρτάρτιση πινάκων, εκτυπώσεις καρτέλας, κτλ) και συντονίζει τις εργασίες και βοηθάει όποιο μέλος της ομάδας χρειάζεται βοήθεια, συγκεντρώνει τις απαραίτητες πληροφορίες. Εφόσον προβλέπεται, παρουσιάζει το υλικό μέσα από το Powerpoint και αποστέλλει ηλεκτρονικά το αρχείο στον εκπαιδευτή.

Τα υπόλοιπα μέλη της ομάδας συζητούν και συναποφασίζουν για τα στοιχεία που θα εισάγουν στο λογισμικό σύμφωνα πάντα με τις απαιτήσεις της άσκησης, αναζητούν πληροφορίες, τις επεξεργάζονται και τις αποθηκεύουν.

Εφόσον όλα τα μέλη της ομάδας εξοικειωθούν με τη χρήση του λογισμικού, αλλάζει ο εκπρόσωπος ομάδας και ορίζεται κάποιος από τα υπόλοιπα μέλη.

Οι πρώτες δραστηριότητες αφορούν την γνωριμία με το λογισμικό και τις βασικές αρχές λειτουργίας του, καθώς επίσης και την οργάνωση της εργασίας στον υπολογιστή.

Ο επιμορφωτής αναλαμβάνει ρόλο συντονιστή. Καθορίζει τη σύνθεση των ομάδων φροντίζοντας να είναι ισοδύναμες.

- Ζητά από κάθε ομάδα να ορίσει τον εκπρόσωπό της
- Κατά την πραγματοποίηση των δραστηριοτήτων παρέχει βοήθεια σχετικά με τη χρήση της εφαρμογής
- Καθοδηγεί τους επιμορφούμενους για να εφαρμόσουν συγκεκριμένες εντολές.
- Συντονίζει και αξιολογεί τις ομάδες
- Παρέχει ανατροφοδότηση.

• Ο επιμορφωτής φροντίζει να οριστούν ομάδες ίδιας δυναμικότητας ανάλογα με την εξοικείωση των επιμορφούμενων με το λογισμικό «Οδηγός Καλλωπιστικών Φυτών» και «Τα Τρόφιμα» και τη χρήση τοπικού δικτύου. Συμβουλεύει τα μέλη των ομάδων ώστε να αναλάβουν δραστηριότητες ανάλογα με το δυναμικό τους. Φροντίζει να ενθαρρύνει την επικοινωνία μεταξύ των μελών της ομάδας και να συλλέγει στοιχεία για την αξιολόγηση των ομάδων και των επιμορφούμενων ξεχωριστά.

# **4. ∆ιδακτικοί στόχοι**

Κοινός στόχος όλων των σεναρίων είναι η δημιουργία ενός μαθησιακού περιβάλλοντος εμπλουτισμένου με τις Νέες Τεχνολογίες, προκειμένου να προωθήσει τη μάθηση μέσα από διαδικασίες διερεύνησης, πειραματισμού, δημιουργίας, έκφρασης και επικοινωνίας. Για το σκοπό αυτό η προβλεπόμενη μέθοδος διδακτικής είναι αυτή της συνεργατικής μάθησης με κύριο εργαλείο τον ηλεκτρονικό υπολογιστή, της οποίας τα χαρακτηριστικά είναι κοινά σε όλα αυτού του είδους τα διερευνητικά σενάρια.

Οι επιμορφούμενοι θα υλοποιήσουν/τροποποιήσουν/εμπλουτίσουν τα εκπαιδευτικά σενάρια- υπό την καθοδήγηση των επιμορφωτών- για τα οποία ενδεικτικά δίνονται στόχοι, τρόποι πρόκλησης ενδιαφέροντος και φύλλα εργασίας.

Σε όλα τα σενάρια αρχικά προκαλούμε το ενδιαφέρον των επιμορφούμενων και εκμαιεύουμε τις αρχικές τους ιδέες σχετικά με το θέμα. Για το λόγο αυτό μπορούμε να ζητήσουμε από τους επιμορφούμενους να αναζητήσουν πληροφορίες από το διαδίκτυο ή από εγκυκλοπαίδεια ή κάποιο άλλο βιβλίο. Επίσης, να αναζητήσουν φωτογραφικό υλικό ή και βίντεο. Ο επιμορφωτής, επίσης έχει αναζητήσει πληροφορίες.

Στις επί μέρους δραστηριότητες θα αναφερθούν ειδικότερα οι διδακτικοί στόχοι για καθεμιά από αυτές.

# **5. Αναλυτική Περιγραφή ∆ραστηριοτήτων**

Το εκπαιδευτικό αυτό σεμινάριο για τον τομέα τομέα Γεωπονίας, Τροφίμων και Περιβάλλοντος της Τεχνικής και Επαγγελματικής Εκπαίδευσης, ολοκληρώνεται σε έντεκα δραστηριότητες, εκ των οποίων εννέα αφορούν το λογισμικό «Τα Τρόφιμα» και δυο το λογισμικό «Οδηγός Καλλωπιστικών Φυτών», σύμφωνα με τον παρακάτω πίνακα.

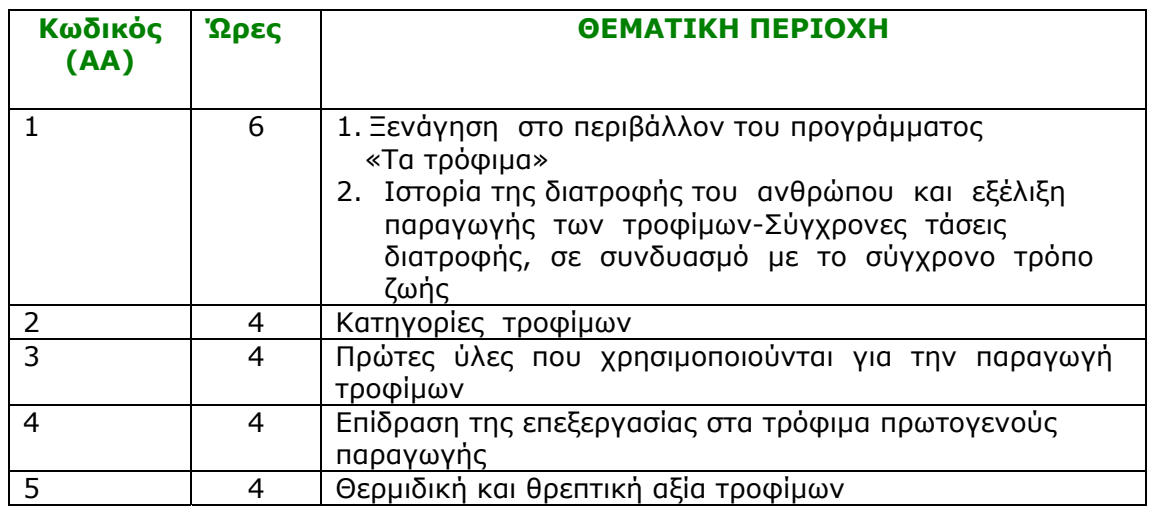

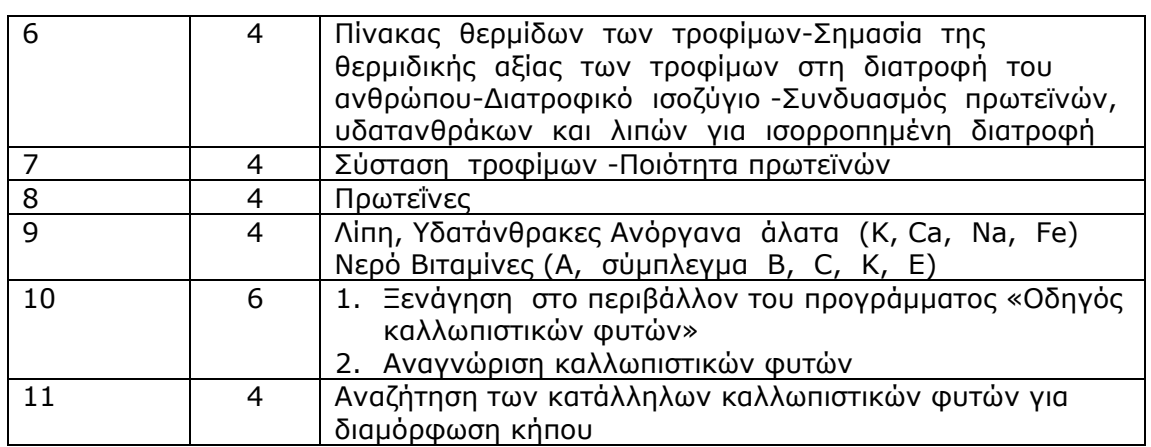

# **6. Περιγραφή ρόλων**

Οι επιμορφούμενοι χωρίζονται σε ομάδες των τριών ατόμων. Αρχικά γίνεται γνωριμία των μελών της ομάδας για να διερευνηθούν τα επιμέρους χαρακτηριστικά του καθενός, ώστε να αποβεί εποικοδομητική συνεργασία. Αναλαμβάνουν να επιλύσουν τα ζητήματα που τους αναθέτει ο επιμορφωτής.

### Ρόλος μελών ομάδας

Επιμορφούμενος Α: εκπρόσωπος ομάδας

- Έχει μεγαλύτερη ευχέρεια στο χειρισμό του εκπαιδευτικού λογισμικού.
- Εισάγει τα δεδομένα στο λογισμικό
- Επεξεργάζεται στοιχεία που επιλέγονται (καρτάρτιση πινάκων, εκτυπώσεις, κτλ)
- Συντονίζει τις εργασίες και βοηθάει όποιο μέλος της ομάδας χρειάζεται βοήθεια

Επιμορφούμενος Β και Γ:

- Συζητούν και συναποφασίζουν για τα στοιχεία που θα εισάγουν στο λογισμικό σύμφωνα πάντα με τις υποδείξεις του εκπροσώπου.
- Αναζητούν πληροφορίες, τις επεξεργάζονται και τις αποθηκεύουν.

Οι επιμορφούμενοι έχουν στη διάθεσή τους

- Η/Υπολογιστές (ένας για κάθε εκπαιδευόμενο)
- Εκπαιδευτικό λογισμικό «Τα τρόφιμα» τοποθετημένο σε όλους τους υπολογιστές
- Βιντεοπροβολέας συνδεδεμένος με τον Η/Υ του εκπαιδευτή
- ∆υνατότητα σύνδεσης με το διαδίκτυο.

# **7. Απαραίτητοι Τεχνολογικοί Πόροι**

- Κατάλληλα εξοπλισμένο εργαστήριο με υπολογιστές
- Το εργαστήριο θα λειτουργεί σε δίκτυο, ώστε να επικοινωνούν οι χρήστες με το server
- Απαιτείται ένας υπολογιστής για κάθε επιμορφούμενο, ένας για τον επιμορφοτή (server) και ένας βιντεοπροβολέας
- Απαιτείται το εκπαιδευτικό λογισμικό «Οδηγός Καλλωπιστικών Φυτών» και το λογισμικό «Τα Τρόφιμα».
- Σύνδεση στο διαδίκτυο και το πρόγραμμα του ηλεκτρονικού ταχυδρομείου.

# **8. ∆ραστηριότητες**

# **∆ΡΑΣΤΗΡΙΟΤΗΤΑ 1**

i<br>L

# **Ιστορία της διατροφής του ανθρώπου και εξέλιξη παραγωγής των τροφίμων -Σύγχρονες τάσεις διατροφής, σε συνδυασμό με το σύγχρονο τρόπο ζωής**

Η δραστηριότητα αφορά στην παρουσίαση του λογισμικού «Τα Τρόφιμα» και τη χρήση των βασικών αρχών λειτουργίας. Ο επιμορφωτής αναφέρει και επιδεικνύει τις λειτουργίες και δυνατότητες του λογισμικού και ζητά από τους επιμορφούμενους να εκτελέσουν την εφαρμογή του για windows, να πειραματιστούν ελεύθερα επιλέγοντας εργαλεία του και να τρέξουν κύριες και βοηθητικές εφαρμογές του.

Στη συνέχεια τους ζητά να δημιουργήσουν δύο τυπικά απλά γεύματα:

- 1. Μεσογειακής διατροφής
- 2. ∆υτικοευρωπαϊκής διατροφής

με στόχο τη σύγκριση παλαιών συνηθειών διατροφής και νέων τάσεων.

Η σύγκριση θα είναι πλήρης στα εξής στοιχεία:

- Ενέργεια (σε Kcal \ Kj)
- Πρωτεΐνες, Λίπη, Υδατάνθρακες
- Μεταλλικά άλατα, βιταμίνες
- καθώς και σε σχέση με τις **Σ**υνιστώμενες **Η**μερήσιες **Π**αροχές (RDA) όπως αυτές αναφέρονται στην ευρωπαϊκή νομοθεσία.

Η έκφραση των αποτελεσμάτων γίνεται αριθμητικά και γραφικά.

## **∆ιδακτικοί Στόχοι**

Στην συγκεκριμένη εκπαιδευτική εφαρμογή οι επιμορφούμενοι αναμένεται:

- Nα εξοικειωθούν με το περιβάλλον του προγράμματος «Τα τρόφιμα».
- Να γνωρίσουν την οθόνη εργασίας, τις γραμμές εργαλείων και τον κύριο πίνακα επιλογών.
- Να εκτελέσουν τις εφαρμογές του προγράμματος.
- Να χρησιμοποιήσουν της βοηθητικές εφαρμογές.
- Να συσχετίσουν τις διατροφικές συνήθειες με το επίπεδο υγείας των ανθρώπων σε διάφορες εποχές.

# **Αναλυτική Περιγραφή ∆ραστηριοτήτων**

## Ρόλος ομάδας επιμορφούμενων

Στην εισαγωγική αυτή δραστηριότητα γίνεται γνωριμία των μελών μεταξύ τους για να διερευνηθούν τα επιμέρους χαρακτηριστικά του καθενός, ώστε να αποβεί εποικοδομητική συνεργασία.

## Ρόλος μελών κάθε ομάδας

Οι επιμορφούμενοι που αποτελούν την ομάδα αναλαμβάνουν συγκεκριμένους ρόλους

## Επιμορφούμενος Α: εκπρόσωπος ομάδας

Έχει μεγαλύτερη ευχέρεια στο χειρισμό του εκπαιδευτικού λογισμικού. Εισάγει τα δεδομένα στο λογισμικό, συντονίζει τις εργασίες και βοηθάει όποιο μέλος της ομάδας χρειάζεται βοήθεια

### Επιμορφούμενοι Β και Γ:

Συζητούν και συναποφασίζουν για τα στοιχεία που θα εισάγουν στο λογισμικό και τους χειρισμούς που θα ακολουθήσουν.

Για τη δραστηριότητα κάθε επιμορφούμενος έχει στη διάθεσή του:

- Έναν υπολογιστή με πρόσβαση στο τοπικό δίκτυο και το διαδίκτυο
- Ένα βιντεοπροβολέα
- Ένα λογαριασμό ηλεκτρονικού ταχυδρομείου, Πρόγραμμα ηλεκτρονικού ταχυδρομείου (Outlook Express)
- Λογισμικό «Τα τρόφιμα», Microsoft Office

## **Βήματα Υλοποίησης**

### 1<sup>ο</sup> Προετοιμασία

Ο επιμορφωτής κάνει εισαγωγή στη δραστηριότητα και αποσαφηνίζει τους διδακτικούς στόχους. Αναλύεται ο ρόλος κάθε επιμορφούμενου και δίνονται προφορικές οδηγίες.

Προκαλείται το ενδιαφέρον των επιμορφούμενων. Ενδεικτικά αναφέρονται: Ο πρωτόγονος άνθρωπος κατά την Παλαιολιθική Εποχή, πολύ πριν το 10.000 π.Χ. είχε ως κύρια και σημαντική απασχόλησή του την ανεύρεση και συλλογή τροφής, γι' αυτό και ονομάστηκε τροφοσυλλέκτης**.** Με την πάροδο των χρόνων (8.000 π.Χ.), ο άνθρωπος – τροφοσυλλέκτης άρχισε να αξιοποιεί τις γνώσεις του που είχε αποκτήσει γύρω από τα φυτά. Είναι η περίοδος της «Παραγωγικής Επανάστασης» όπου τίθενται οι βάσεις της σημερινής γεωργίας και ο άνθρωπος μετατρέπεται από τροφοσυλλέκτη σε καλλιεργητή. Από την Παλαιολιθική εποχή, οι επινοήσεις, εφευρέσεις, ανακαλύψεις του ανθρώπου άλλαξαν, βελτίωσαν, εμπλούτισαν τη διατροφή του. Αλλά και άλλοι παράγοντες όπως η θρησκεία, το πολιτιστικό επίπεδο, τα ήθη και τα έθιμα, το περιβάλλον, το κλίμα διαμόρφωσαν και πολλές φορές καθόρισαν τις διατροφικές συνήθειες των λαών. Ο σύγχρονος άνθρωπος έχει αναπτύξει ολόκληρη επιστήμη, που αντικείμενό της είναι ο χειρισμός, η επεξεργασία, η μεταποίηση και η συντήρηση των τροφίμων γενικά. Είναι η επιστήμη της Τεχνολογίας Τροφίμων (food science and technology). Σήμερα η βιομηχανία τροφίμων βασίζεται στην επιστήμη αυτή και αποτελεί απαραίτητη συνέχεια της παραγωγής της πρώτης ύλης.

### 2<sup>ο</sup> Παρουσίαση- εφαρμογή

Παρουσίαση των βασικών αρχών λειτουργίας του λογισμικού «Τα Τρόφιμα». Οι επιμορφούμενοι προκαλούνται να εξοικειωθούν με το περιβάλλον του προγράμματος. Στη συνέχεια γίνεται η πρώτη χρήση του στην δραστηριότητα «Σύγχρονες τάσεις διατροφής, σε συνδυασμό με το σύγχρονο τρόπο ζωής».

Οι επιμορφούμενοι ανοίγουν τους υπολογιστές τους και ξεκινούν το πρόγραμμα **Τα τρόφιμα**.

Στο αρχικό μενού του προγράμματος, επιλέγουν διαδοχικά:

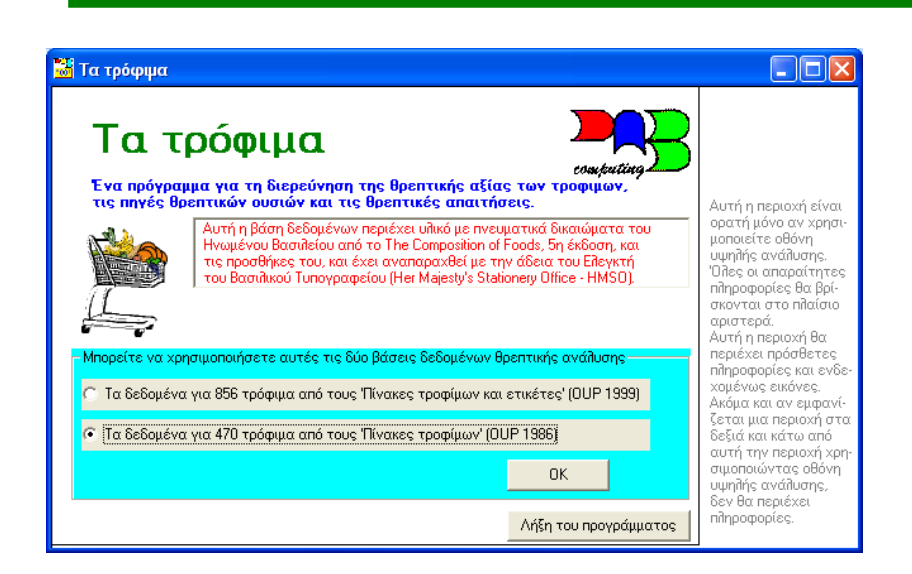

**Τα δεδομένα για 470 τρόφιμα από τους 'Πίνακες τροφίμων' (OUP1986**) και μετά **ΟΚ**

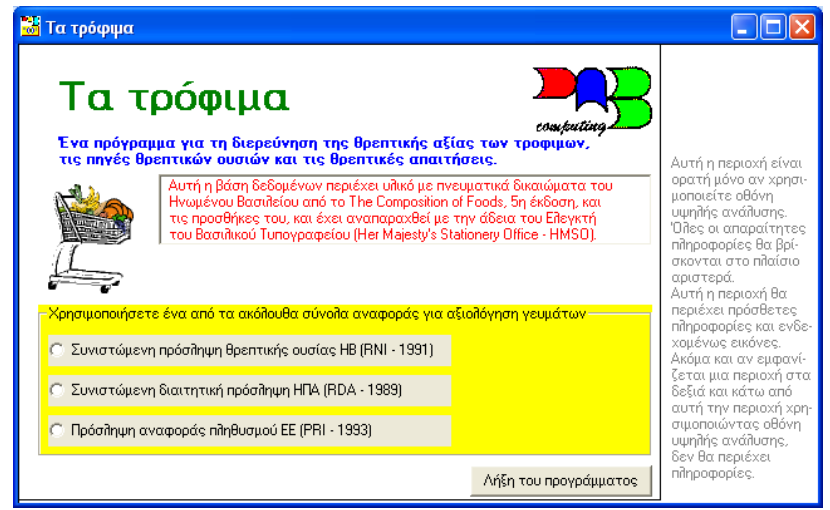

### **Πρόσληψη αναφοράς πληθυσμού Ε.Ε.(PRI 1993)** και μετά **ΟΚ**

### **Περιήγηση στο σουπερμάρκετ**

Οι επιμορφούμενοι θα δημιουργήσουν δύο τυπικά απλά γεύματα (σε ποσότητες προτεινόμενες από το πρόγραμμα)

- 1. Μεσογειακής διατροφής
- Ψωμί ολικής, ντομάτες, ελιές, βακαλάος ψητός
- 2. ∆υτικοευρωπαϊκής διατροφής
	- Λευκά ψωμάκια, ντομάτες, τηγανητές πατάτες, φιλέτο μοσχάρι

με στόχο τη σύγκριση παλαιών συνηθειών διατροφής και νέων τάσεων. Η σύγκριση θα είναι πλήρης σε Ενέργεια (σε Kcal \Kj), Πρωτεΐνες, Λίπη, Υδατάνθρακες, Μεταλλικά άλατα, βιταμίνες καθώς και σε σχέση με τις **Σ**υνιστώμενες **Η**μερήσιες **Π**αροχές (RDA) όπως αυτές αναφέρονται στην ευρωπαϊκή νομοθεσία.

Η έκφραση των αποτελεσμάτων γίνεται αριθμητικά και γραφικά.

Ο επιμορφούμενος δημιουργεί το πρώτο γεύμα με τα εξής βήματα:

### **∆ημιουργεί το γεύμα 1(Μεσογειακή διατροφή)**

Επιλέγει το πρώτο από τα 4 τρόφιμα του γεύματος 1

#### **Ψωμί κέικ και δημητριακά**

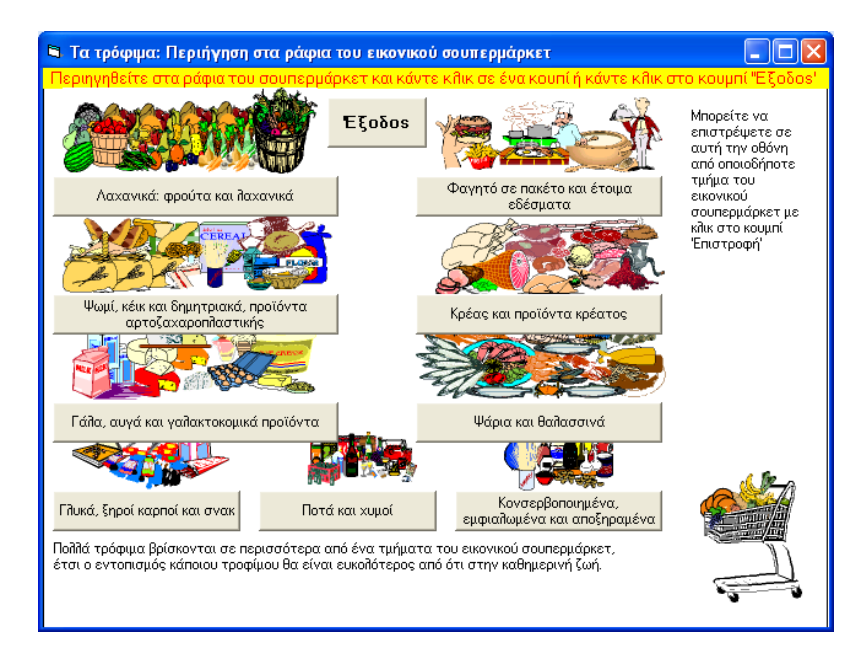

#### **Ψωμί και κρουασάν**

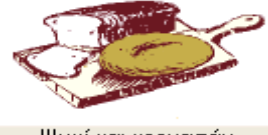

Ψωμί και κρουασάν

### **078 Ψωμί ολικής αλέσεως**

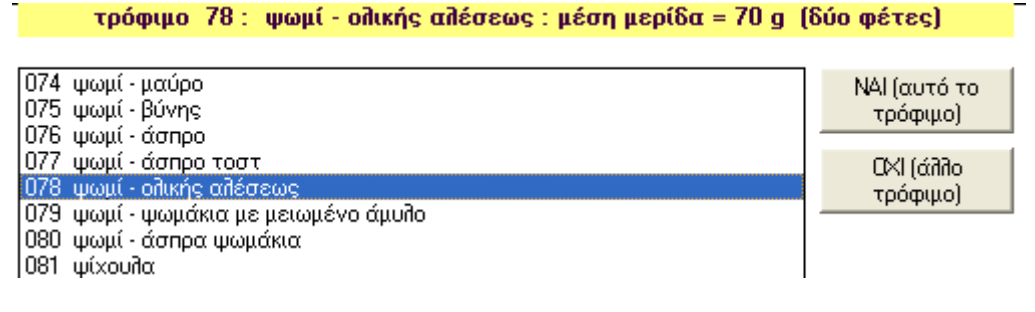

### **ΝΑΙ (αυτό το τρόφιμο)**

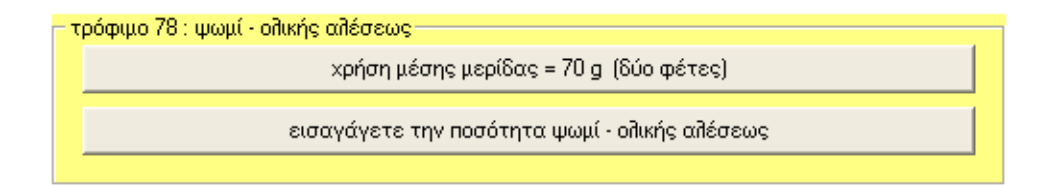

**Χρήση μέσης μερίδας 70g (2 φέτες)** 

**ΝΑΙ (αυτή η ποσότητα)** 

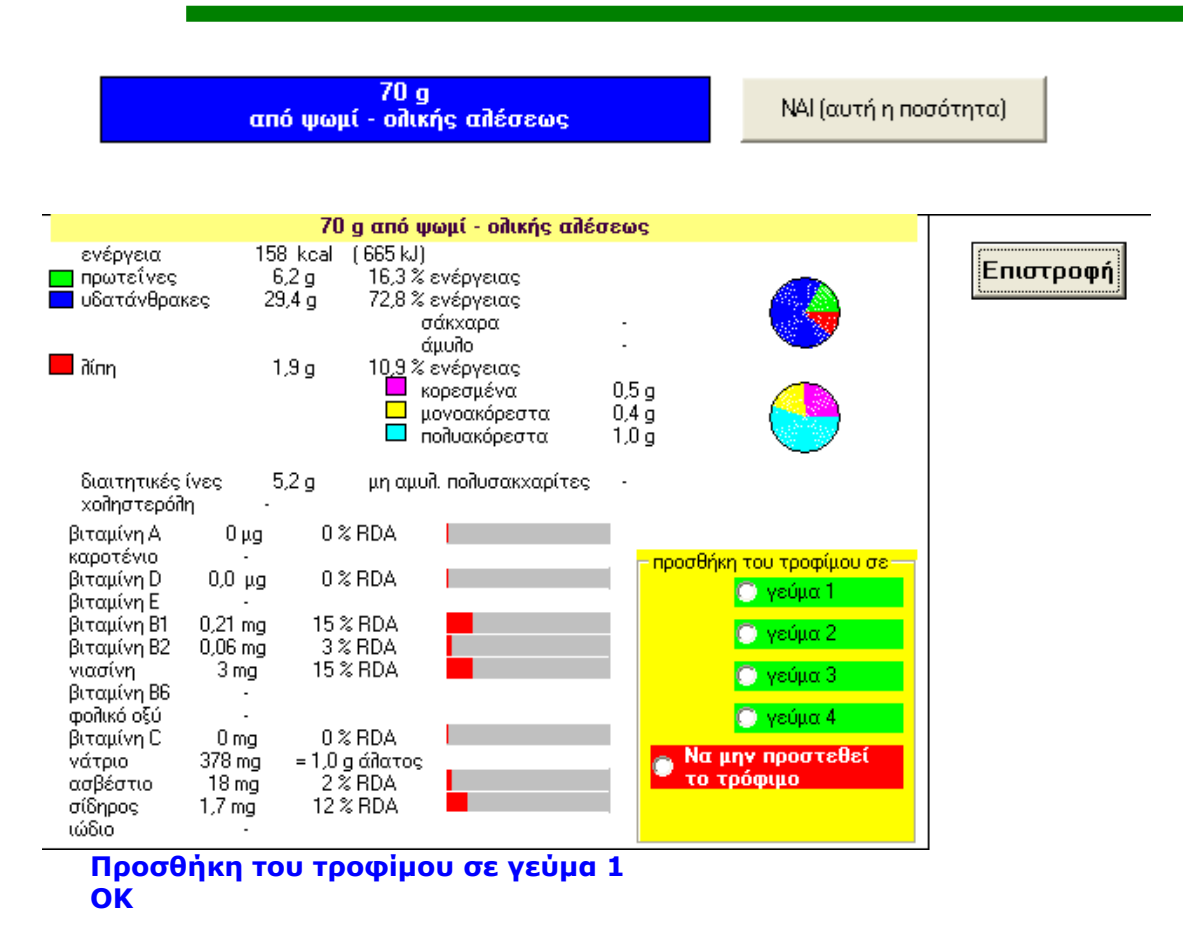

Οι επιμορφούμενοι βλέπουν τη διατροφική ανάλυση του **πρώτου** τροφίμου του γεύματος 1 και επιλέγοντας **Περιήγηση στο σουπερμάρκετ** εμφανίζεται η οθόνη για να διαλέξουν το δεύτερο τρόφιμο.

Με την **ίδια διαδικασία** επιλέγονται τα τέσσερα τρόφιμα του κάθε γεύματος και δημιουργούνται οι διατροφικές τους αναλύσεις. Όταν οι επιμορφούμενοι ολοκληρώσουν τη διαδικασία, θα δουν τις παρακάτω διατροφικές αναλύσεις των δύο γευμάτων:

# **ΓΕΥΜΑ 1 (Μεσογειακή διατροφή)**

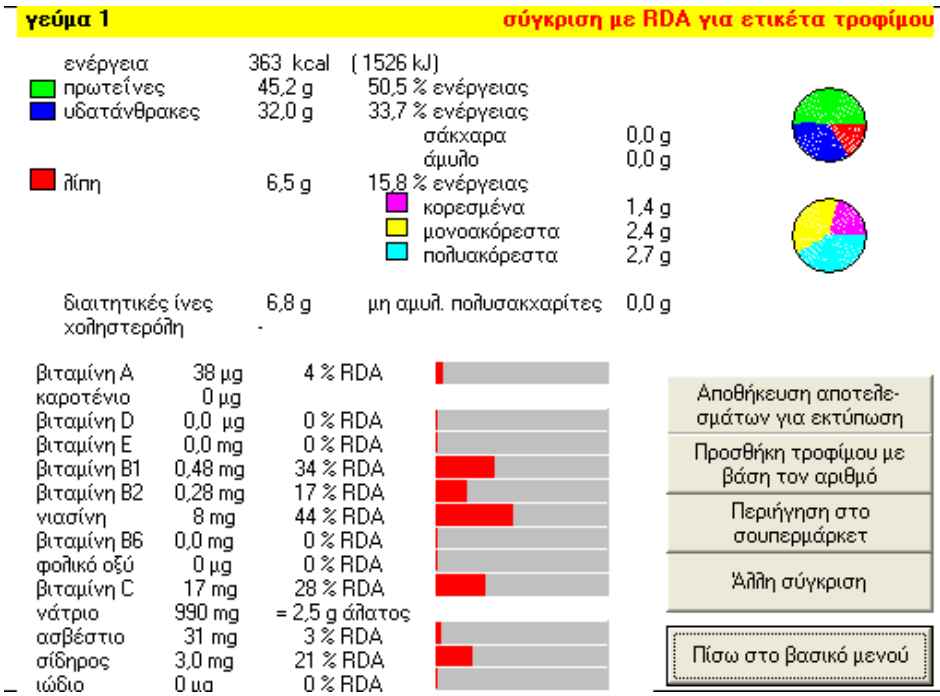

### **ΓΕΥΜΑ 2 (∆υτικοευρωπαϊκή διατροφή)**

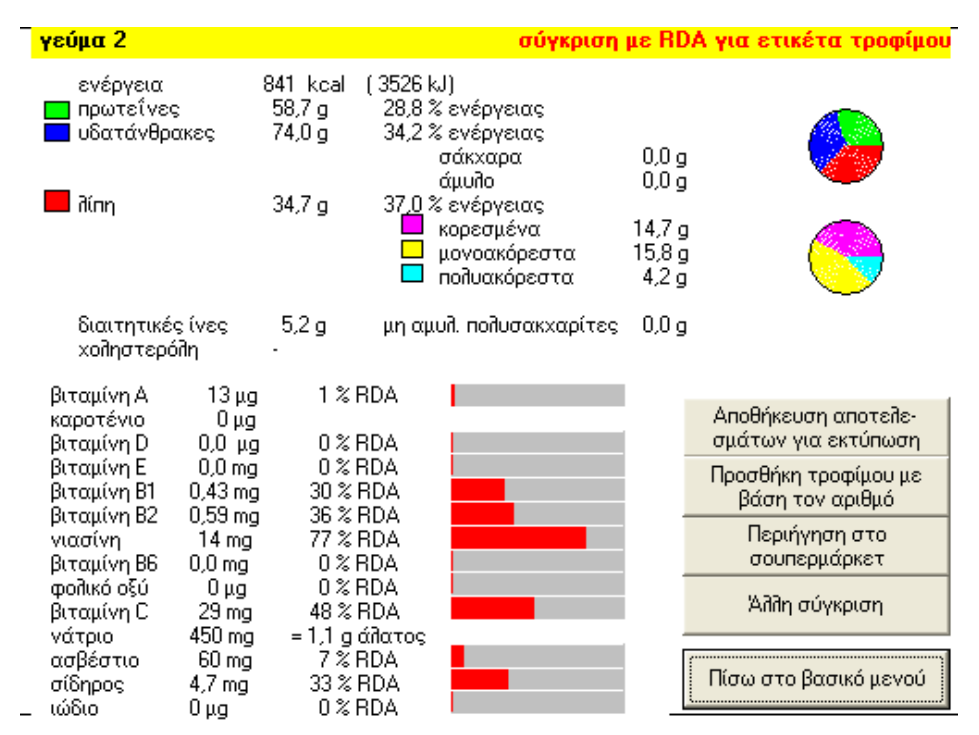

Οι επιμορφούμενοι καλούνται να συμπληρώσουν πίνακες με διατροφικές πληροφορίες.

Ο επιμορφούμενος έχει τη δυνατότητα να δημιουργήσει μόνος του ασκήσεις, χρησιμοποιώντας το λογισμικό και συνδυάζοντας διαφορετικά τρόφιμα ακολουθώντας τις παραπάνω οδηγίες πλοήγησης.

Ενημερώνονται οι επιμορφούμενοι ότι έχουν τη δυνατότητα να αποθηκεύσουν για εκτύπωση τα αποτελέσματα των ασκήσεων με ειδικά κουμπιά που υπάρχουν στο πρόγραμμα. Οι εκτυπώσεις γίνονται μαζικά στο τέλος των ασκήσεων επιλέγοντας μία από τις τρεις επιλογές που προτείνονται κατά τη λήξη του προγράμματος.

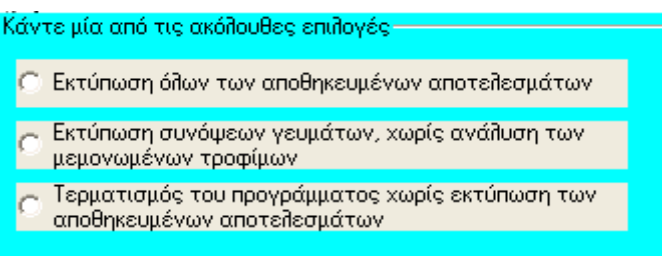

3<sup>ο</sup> κλείσιμο του προγράμματος

# **∆ΡΑΣΤΗΡΙΟΤΗΤΑ 2**

**Πίνακας θερμίδων των τροφίμων-Σημασία της θερμιδικής αξίας των τροφίμων στη διατροφή του ανθρώπου-∆ιατροφικό ισοζύγιο -Συνδυασμός πρωτεϊνών, υδατανθράκων και λιπών για ισορροπημένη διατροφή**

Στη δραστηριότητα που ακολουθεί, ο επιμορφούμενος θα συσχετίσει τη διατροφική αξία των τροφίμων με τις ανθρώπινες ενεργειακές ανάγκες, λαμβάνοντας υπόψη το σωματότυπο και την ανθρώπινη δραστηριότητα (εργασία, ξεκούραση, άσκηση) σε διάφορους συνδυασμούς.

## **∆ιδακτικοί Στόχοι**

Στην συγκεκριμένη εκπαιδευτική εφαρμογή οι επιμορφούμενοι αναμένεται:

- Nα εξοικειωθούν με το περιβάλλον εργασίας της εφαρμογής «Τα τρόφιμα: ∆ιερεύνηση Αναγκών σε Ενέργεια».
- Να μελετήσουν/κατανοήσουν το διατροφικό ισοζύγιο ενέργειας, καθώς και τις επιπτώσεις του στο σωματικό βάρος του ατόμου και κατ' επέκταση στην υγεία του.
- Να υπολογίσουν τις ημερήσιες ενεργειακές ανάγκες ενός ατόμου.

### **Αναλυτική Περιγραφή ∆ραστηριοτήτων**

#### Ρόλος ομάδας επιμορφούμενων

Κατά την εκτέλεση των ασκήσεων, μεταξύ των μελών της ομάδας υπάρχει εποικοδομητική συνεργασία.

### Ρόλος μελών κάθε ομάδας

Οι επιμορφούμενοι που αποτελούν την ομάδα αναλαμβάνουν συγκεκριμένους ρόλους

Επιμορφούμενος Α: εκπρόσωπος ομάδας

Έχει μεγαλύτερη ευχέρεια στο χειρισμό του εκπαιδευτικού λογισμικού. Εισάγει τα δεδομένα στο λογισμικό, συντονίζει τις εργασίες και βοηθάει όποιο μέλος της ομάδας χρειάζεται βοήθεια

### Επιμορφούμενοι Β και Γ:

Συζητούν και συναποφασίζουν για τα στοιχεία που θα εισάγουν στο λογισμικό και τους χειρισμούς που θα ακολουθήσουν.

Για τη δραστηριότητα κάθε επιμορφούμενος έχει στη διάθεσή του:

- Έναν υπολογιστή με πρόσβαση στο τοπικό δίκτυο και το διαδίκτυο
- Ένα βιντεοπροβολέα
- Ένα λογαριασμό ηλεκτρονικού ταχυδρομείου, Πρόγραμμα ηλεκτρονικού ταχυδρομείου (Outlook Express)
- Λογισμικό «Τα τρόφιμα», Microsoft Office

## **Βήματα Υλοποίησης**

### 1<sup>ο</sup> Προετοιμασία

Ο επιμορφωτής κάνει εισαγωγή στη δραστηριότητα και αποσαφηνίζει τους διδακτικούς στόχους. Αναλύεται ο ρόλος κάθε επιμορφούμενου και δίνονται προφορικές οδηγίες.

Προκαλείται το ενδιαφέρον των επιμορφούμενων. Ενδεικτικά αναφέρονται: Είναι γεγονός ότι οι διατροφικές ανάγκες διαφοροποιούνται ανάλογα με τις συνήθειες και τον τρόπο ζωής μας. Ποια είναι τα συνηθέστερα διατροφικά σφάλματα της εργαζόμενης γυναίκας και τι μπορεί να κάνει για να βελτιώσει τη διατροφή της;

Η ζωή της εργαζόμενης είναι έντονα στρεσογόνος, με απαιτήσεις διαρκούς πνευματικής διαύγειας. Συνήθως, τρώει ένα ελαφρύ γεύμα το μεσημέρι και το κύριο γεύμα το βράδυ. Πολύ συχνά είναι καπνίστριες και τακτικά εντασσόμενες σε προγράμματα απώλειας βάρους, καθώς η εικόνα σώματος είναι και τμήμα της δουλειάς.

Το στρες αυξάνει τις απαιτήσεις σε αντιοξειδωτικά συστατικά, τόσο βιταμίνες όσο και μη θρεπτικά συστατικά: Αντιοξειδωτικές βιταμίνες, κυρίως C (φράουλες, καρπούζι, πεπόνι, πορτοκάλι, ακτινίδιο, μπρόκολο, πατάτες), Ε (φρέσκοι ξηροί καρποί, σπαράγγια, θαλασσινά, πράσινα φυλλώδη λαχανικά) και Α (σολωμός, σκουμπρί, ιχθυέλαια, συκώτι, αλλά και με τη μορφή της προβιταμίνης- κυρίως βκαροτίνη από το καρότο, τα βερίκοκα, μπρόκολο, πεπόνι, που μετατρέπονται στον οργανισμό στην ενεργό βιταμίνη Α).

Παράλληλα, την πνευματική διαύγεια τονώνουν το καλό πρωινό, τα ισορροπημένα γεύματα και οι τροφές πλούσιες σε βιταμίνες του συμπλέγματος Β, που προάγουν και τη λειτουργία του νευρικού συστήματος, όπως γαλακτοκομικά προϊόντα, αυγό δημητριακά.

### 2<sup>ο</sup> Παρουσίαση- εφαρμογή

Οι επιμορφούμενοι ανοίγουν το πρόγραμμα **Τα τρόφιμα**. Στο αρχικό μενού του προγράμματος επιλέγουν διαδοχικά

## **Τα δεδομένα για 470 τρόφιμα από τους 'Πίνακες τροφίμων' (OUP1986**)

# **ΜΕΛΕΤΗ ΑΥΤΟΥ ΤΟΥ ΑΤΟΜΟΥ**

Ο επιμορφούμενος επιλέγει

ενέρνεια

Διερεύνηση αναγκών σε

και μετά **ΟΚ**

και μετά **ΟΚ**

**∆ΙΕΡΕΥΝΗΣΗ ΑΝΑΓΚΩΝ ΣΕ ΕΝΕΡΓΕΙΑ**

**Πρόσληψη αναφοράς πληθυσμού Ε.Ε.(PRI 1993)**

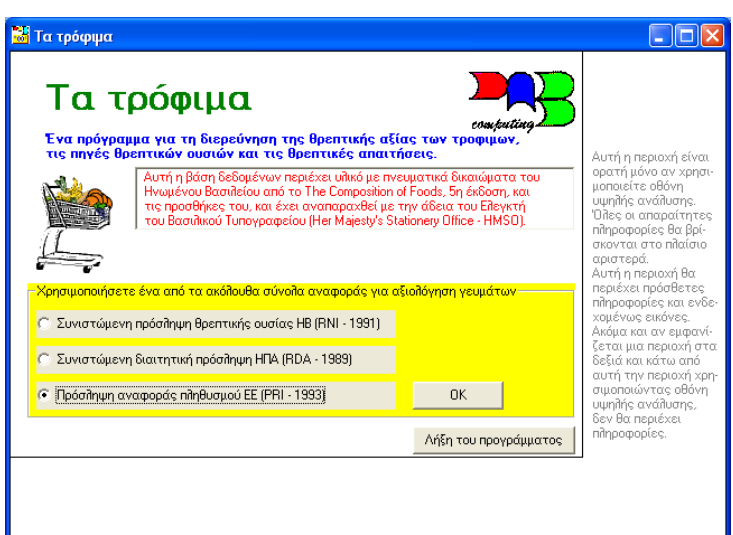

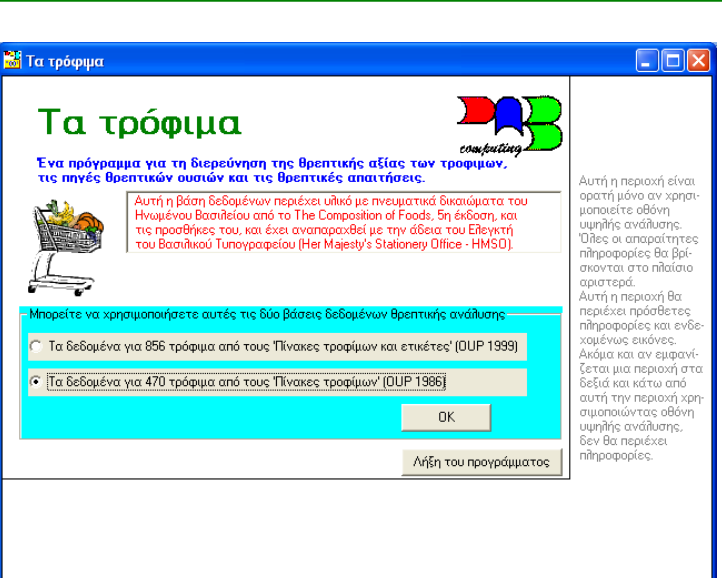

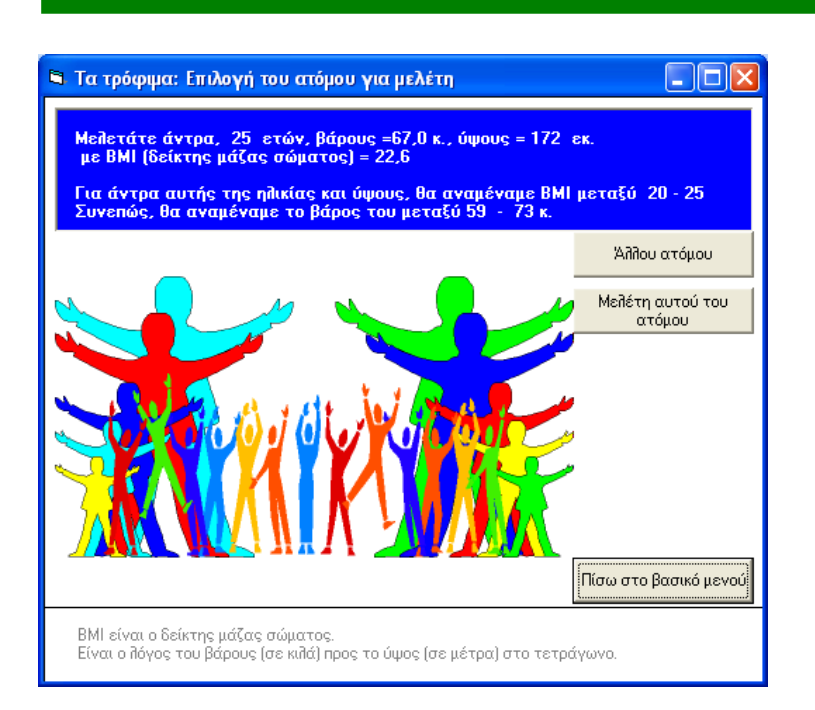

## **∆ΙΕΡΕΥΝΗΣΗ ΙΣΟΖΥΓΙΟΥ ∆ΡΑΣΤΗΡΙΟΤΗΤΑΣ ΚΑΙ ΕΝΕΡΓΕΙΑΣ**

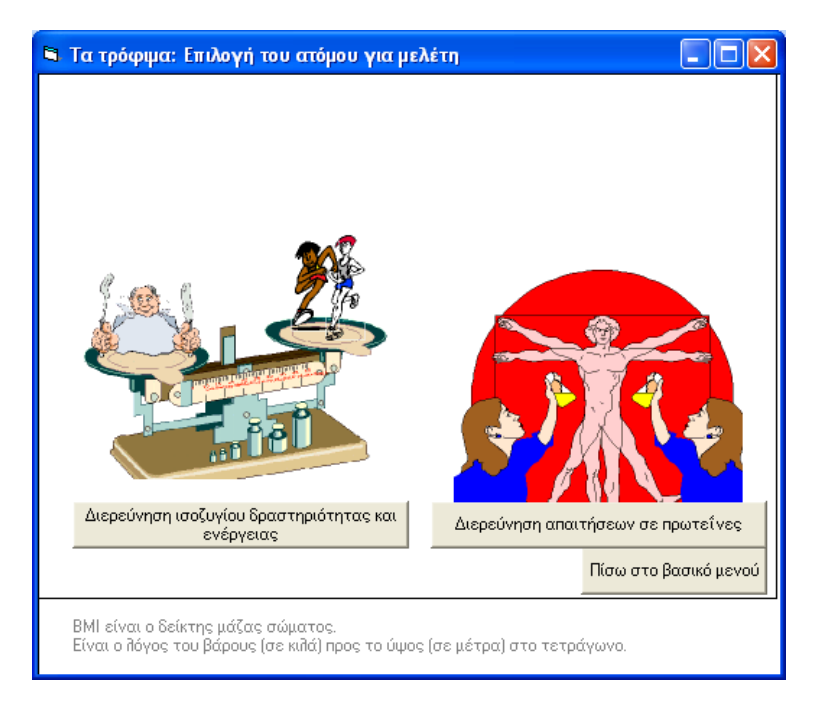

# **ΕΝΕΡΓΕΙΑ ΣΕ ΘΕΡΜΙ∆ΕΣ(Kcal)**

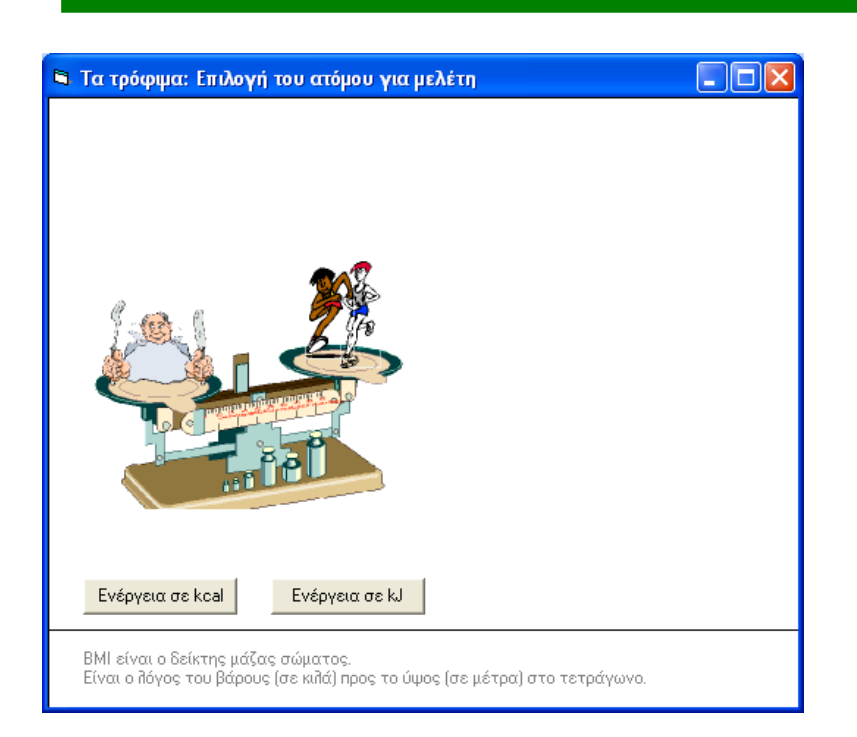

Το πρόγραμμα έχει προεπιλεγμένη εικοσιτετράωρη δραστηριότητα ξεκούρασης η οποία καταναλώνει 2.036 θερμίδες.

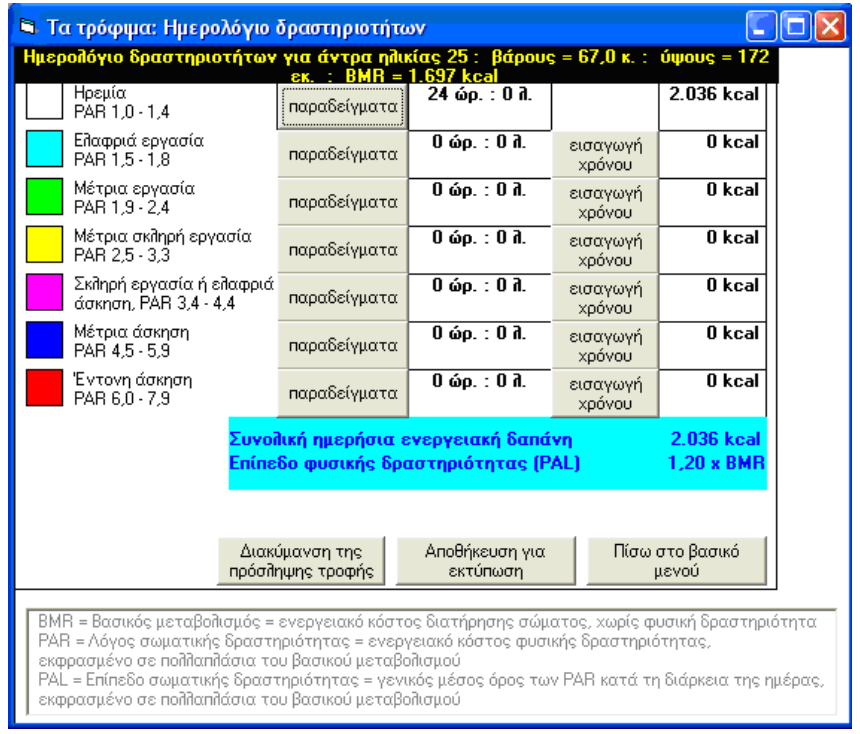

Οι επιμορφούμενοι θα επιλέξουν Ελαφριά απασχόληση: 8 ώρες Μετρίως βαριά απασχόληση: 8 ώρες Θα απομείνουν για ξεκούραση: 8 ώρες

Στη γραμμή **Ελαφριά εργασία** επιλέγω **παραδείγματα** Βλέπω τις δραστηριότητες αυτής της κατηγορίας

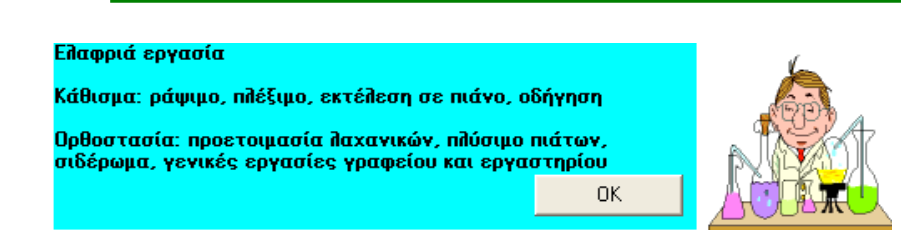

### Επιλέγω **εισαγωγή χρόνου**

Επιλέγω 8 ώρες και μετά πατάω **ΟΚ**

Στη γραμμή **Μέτρια σκληρή Εργασία** επιλέγω **παραδείγματα** Βλέπω τις δραστηριότητες αυτής της κατηγορίας

### Μέτρια σκληρή εργασία

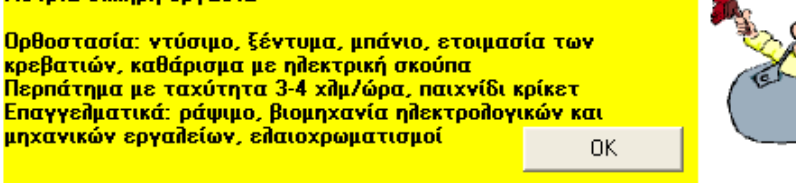

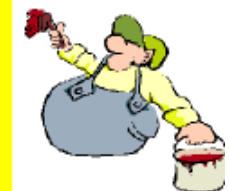

## Επιλέγω **εισαγωγή χρόνου** Επιλέγω 8 ώρες και μετά πατάω **ΟΚ**

Θα συσχετίσουμε τώρα αυτήν τη δραστηριότητα με διατροφή συγκεκριμένων θερμίδων (10% λιγότερων από τις ανάγκες του οργανισμού) και θα παρακολουθήσουμε την επίπτωση στο σωματικό βάρος ανά εβδομάδα.

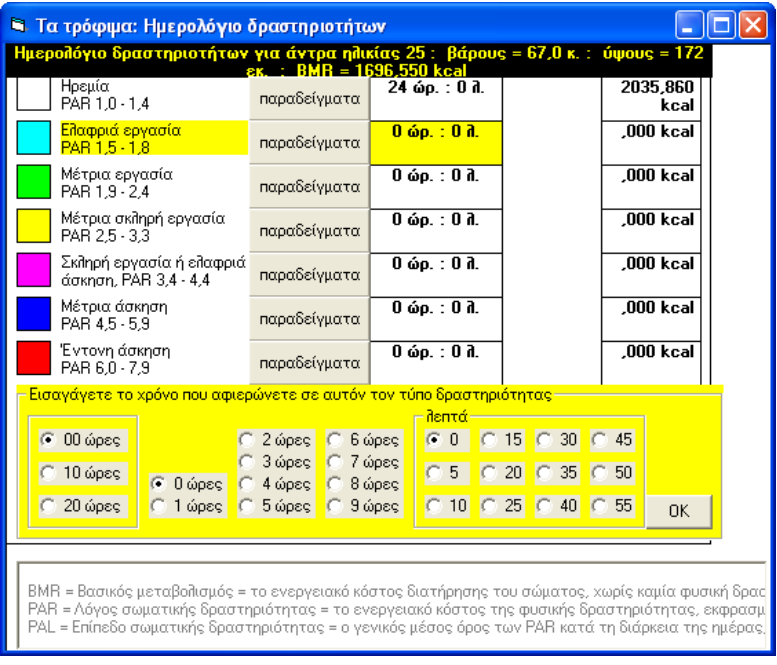

Επιλέγω **∆ιακύμανση στην πρόσληψη τροφής**

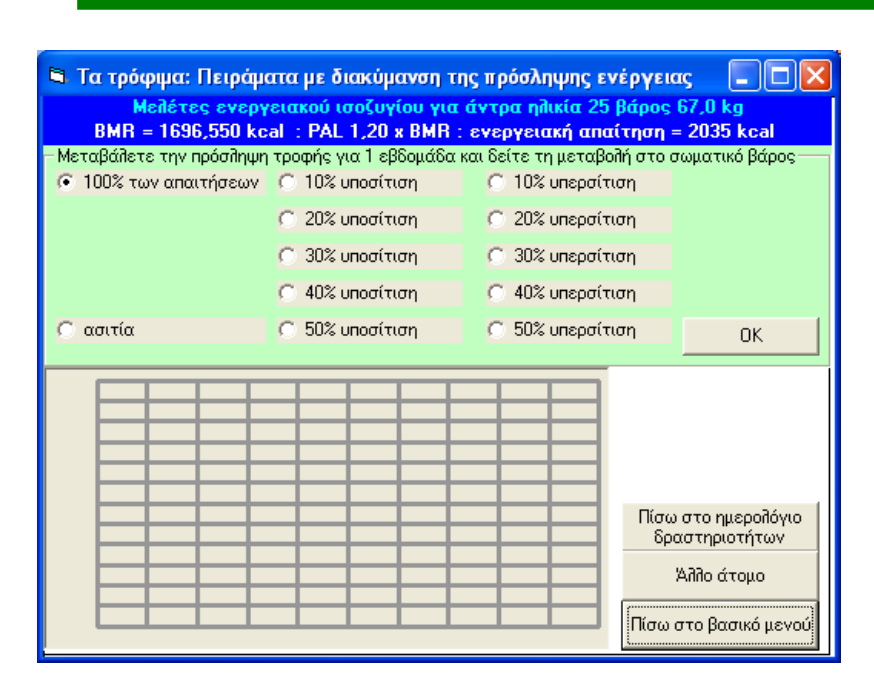

και στη συνέχεια επιλέγω **10% υποσίτιση** 

#### και πατάω **ΟΚ**

Ο επιμορφούμενος βλέπει την επίπτωση στο σωματικό βάρος σε κιλά και το αντίστοιχο διάγραμμα.

Επιλέγω **Άλλη εβδομάδα**  και πατάω **ΟΚ**

#### Επιλέγω **20% Υποσίτιση**

#### και πατάω **ΟΚ**

Ο επιμορφούμενος βλέπειτην επίπτωση στο σωματικό βάρος σε κιλά καθώς και το αντίστοιχο διάγραμμα για 2 εβδομάδες.

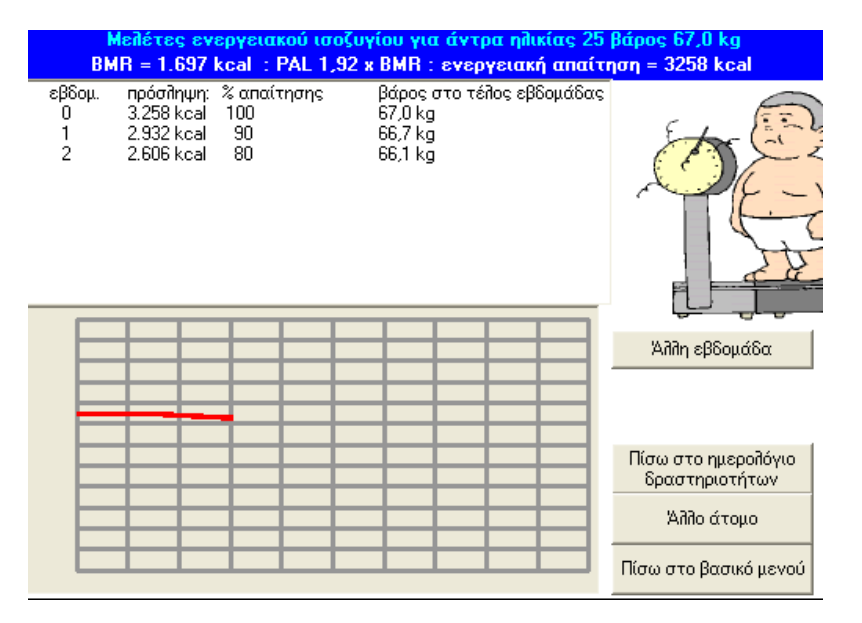

Οι εκτυπώσεις γίνονται μαζικά στο τέλος των ασκήσεων επιλέγοντας μία από τις τρεις επιλογές που προτείνονται κατά τη λήξη του προγράμματος.

Κάντε μία από τις ακόλουθες επιλογές

- C Εκτύπωση όλων των αποθηκευμένων αποτελεσμάτων
- <sub>→.</sub> Εκτύπωση συνόψεων γευμάτων, χωρίς ανάλυση των Ι
- μεμονωμένων τροφίμων
- <sub>→</sub> Τερματισμός του προγράμματος χωρίς εκτύπωση των ι αποθηκευμένων αποτελεσμάτων

3<sup>ο</sup> κλείσιμο του προγράμματος

# **∆ΡΑΣΤΗΡΙΟΤΗΤΑ 3**

# **Σύσταση τροφίμων -Ποιότητα πρωτεϊνών**

Στη δραστηριότητα που ακολουθεί, ο επιμορφούμενος θα μελετήσει διάφορα τρόφιμα ως προς την επάρκειά τους σε απαραίτητα αμινοξέα. Επίσης θα συνδυάσει τρόφιμα για να πετύχει γεύματα πλήρη σε απαραίτητα αμινοξέα. Το πρόγραμμα περιλαμβάνει τη βασική θεωρία για τις πρωτεΐνες.

### **∆ιδακτικοί Στόχοι**

Στην συγκεκριμένη εκπαιδευτική εφαρμογή οι επιμορφούμενοι αναμένεται:

- Nα εξοικειωθούν με το περιβάλλον εργασίας της εφαρμογής «Τα τρόφιμα: ∆ιερεύνηση Ποιότητας πρωτεϊνών».
- Να χρησιμοποιήσουν το λογισμικό για να μελετήσουν διάφορα τρόφιμα ως προς την επάρκειά τους σε απαραίτητα αμινοξέα.
- Επίσης, να συνδυάσουν τρόφιμα για να επιτύχουν γεύματα πλήρη σε απαραίτητα αμινοξέα.
- Να εξοικειωθούν με τη βασική θεωρία για τις πρωτεΐνες, την οποία περιλαμβάνει το πρόγραμμα.

### **Αναλυτική Περιγραφή ∆ραστηριοτήτων**

#### Ρόλος ομάδας επιμορφούμενων

Κατά την εκτέλεση των ασκήσεων, μεταξύ των μελών της ομάδας υπάρχει εποικοδομητική συνεργασία.

#### Ρόλος μελών κάθε ομάδας

Οι επιμορφούμενοι που αποτελούν την ομάδα αναλαμβάνουν συγκεκριμένους ρόλους

#### Επιμορφούμενος Α: εκπρόσωπος ομάδας

Έχει μεγαλύτερη ευχέρεια στο χειρισμό του εκπαιδευτικού λογισμικού. Εισάγει τα δεδομένα στο λογισμικό, συντονίζει τις εργασίες και βοηθάει όποιο μέλος της ομάδας χρειάζεται βοήθεια

Επιμορφούμενοι Β και Γ:

Συζητούν και συναποφασίζουν για τα στοιχεία που θα εισάγουν στο λογισμικό και τους χειρισμούς που θα ακολουθήσουν.

Για τη δραστηριότητα κάθε επιμορφούμενος έχει στη διάθεσή του:

- Έναν υπολογιστή με πρόσβαση στο τοπικό δίκτυο και το διαδίκτυο
- Ένα βιντεοπροβολέα
- Ένα λογαριασμό ηλεκτρονικού ταχυδρομείου, Πρόγραμμα ηλεκτρονικού ταχυδρομείου (Outlook Express)
- Λογισμικό «Τα τρόφιμα», Microsoft Office

## **Βήματα Υλοποίησης**

### 1<sup>ο</sup> Προετοιμασία

Ο επιμορφωτής κάνει εισαγωγή στη δραστηριότητα και αποσαφηνίζει τους διδακτικούς στόχους. Αναλύεται ο ρόλος κάθε επιμορφούμενου και δίνονται προφορικές οδηγίες.

Προκαλείται το ενδιαφέρον των επιμορφούμενων. Ενδεικτικά αναφέρονται: Οι πρωτεΐνες του ανθρώπινου οργανισμού συντίθενται από αμινοξέα. Τα περισσότερα αμινοξέα ο οργανισμός μπορεί να τα συνθέσει μόνος του αλλά υπάρχουν και αμινοξέα που πρέπει να τα λάβει αυτούσια μέσω της τροφής. Αυτά ονομάζονται απαραίτητα και αποτελούν ποιοτικό δείκτη των πρωτεϊνών που προσλαμβάνουμε.

### 2<sup>ο</sup> Παρουσίαση- εφαρμογή

Οι επιμορφούμενοι ανοίγουν τους υπολογιστές τους και ξεκινούν το πρόγραμμα **Τα τρόφιμα**.

Στο αρχικό μενού του προγράμματος, επιλέγουν διαδοχικά

## **Τα δεδομένα για 470 τρόφιμα από τους 'Πίνακες τροφίμων' (OUP1986**)

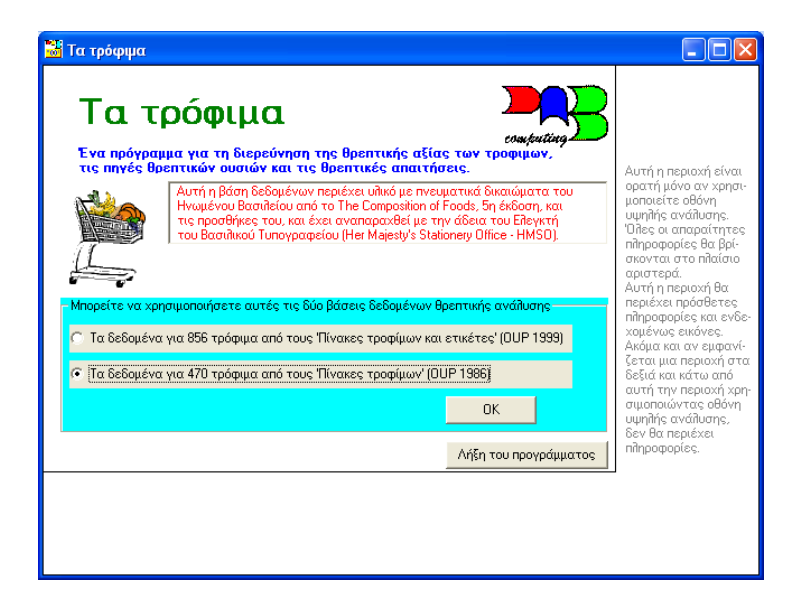

και μετά **ΟΚ**

## **Πρόσληψη αναφοράς πληθυσμού Ε.Ε.(PRI 1993)**

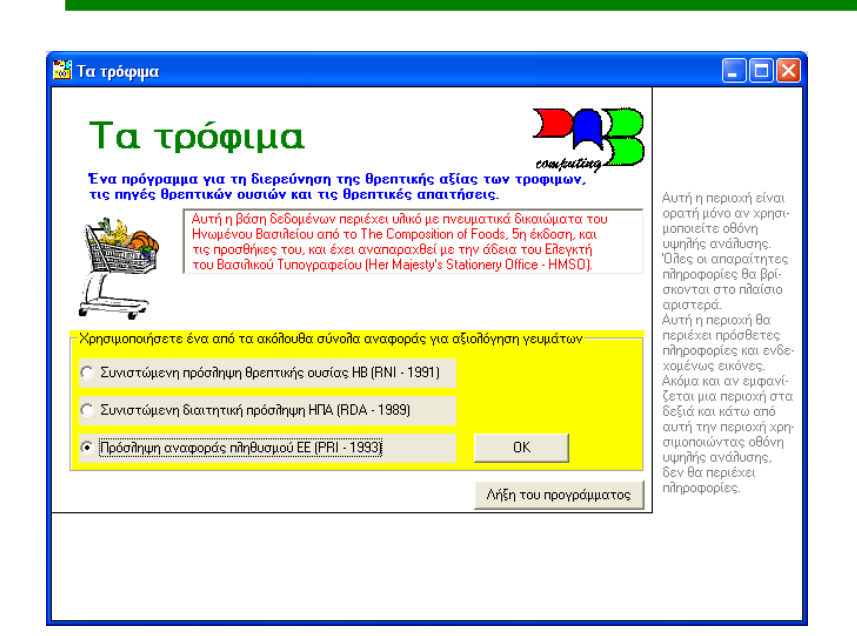

### και μετά **ΟΚ**

# **∆ΙΕΡΕΥΝΗΣΗ ΠΟΙΟΤΗΤΑΣ ΠΡΩΤΕΙΝΩΝ**

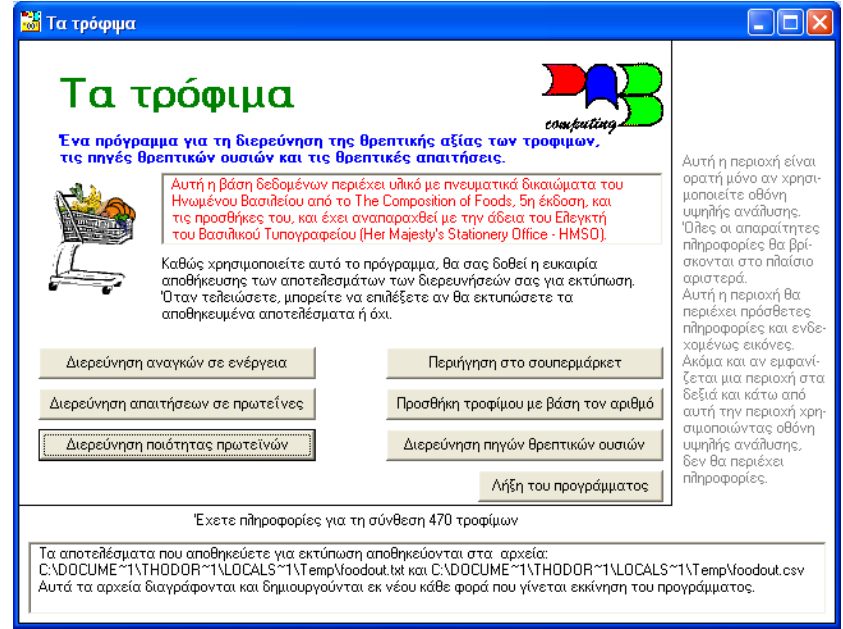

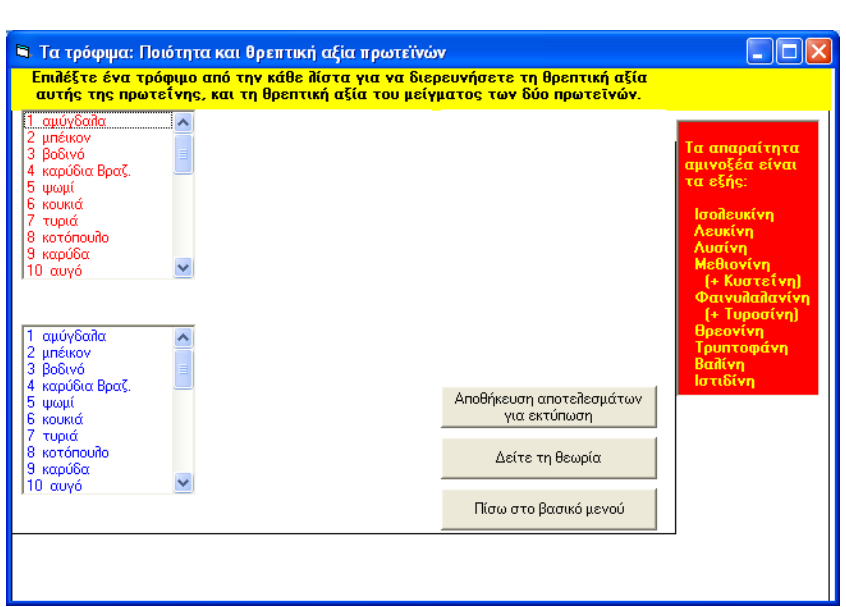

Οι επιμορφούμενοι καλούνται να διαλέξουν **3 Βοδινό** (μερίδα 100g) και βλέπουν την ποσότητα πρωτεΐνης καθώς και τις ποσότητες απαραιτήτων αμινοξέων που περιέχει.

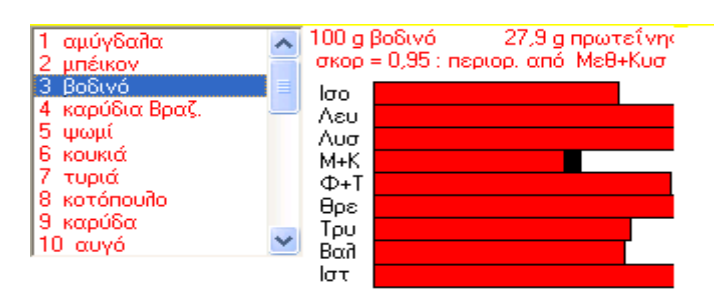

Κατόπιν οι επιμορφούμενοι επιλέγουν **24 Ρύζι** (μερίδα 180g) και βλέπουν την ποσότητα πρωτεΐνης καθώς και τις ποσότητες απαραιτήτων αμινοξέων που περιέχουν ή μερίδα του ρυζιού καθώς και ο συνδυασμός των δύο τροφών.

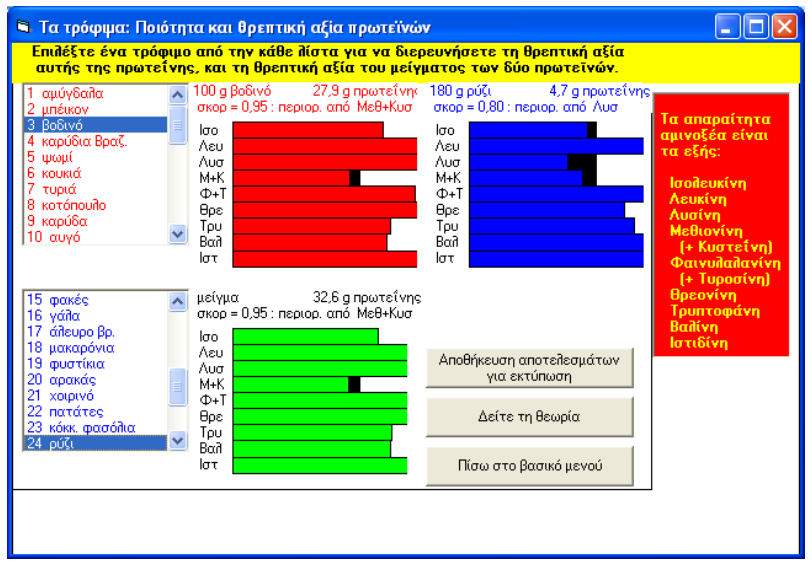

Ο επιμορφωτής έχει την δυνατότητα να βοηθήσει τους επιμορφούμενους να αντιληφθούν τη σπουδαιότητα των απαραιτήτων αμινοξέων προτρέποντας τους να δουν τη θεωρία που υπάρχει στο πρόγραμμα. Αν πατήσουν το κουμπί **∆είτε την θεωρία** θα δουν συνοπτική θεωρία για την συμπληρωματικότητα των αμινοξέων.

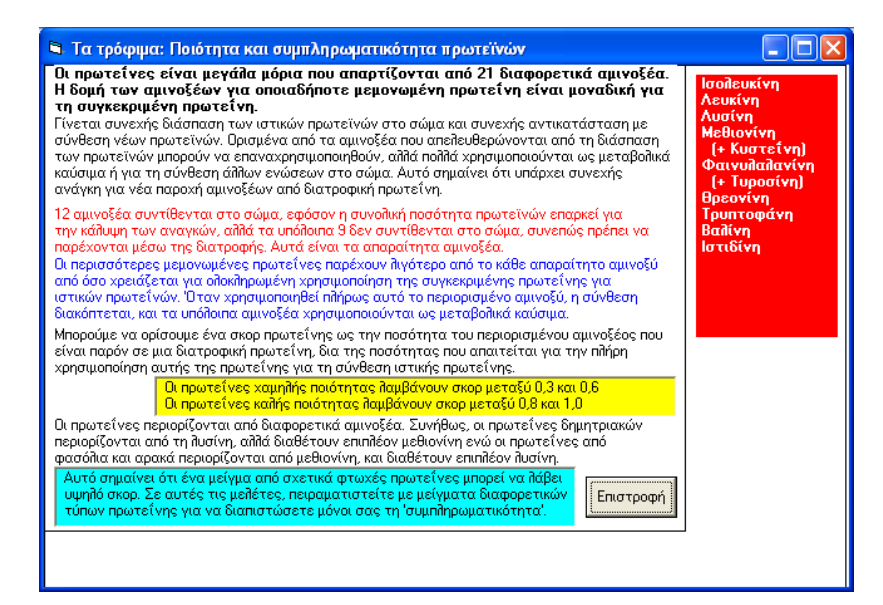

Μπορούν να μελετήσουν όποια τροφή τους ενδιαφέρει και να δημιουργήσουν δικούς συνδυασμούς προσπαθώντας να επιτύχουν πλήρη κάλυψη των απαραιτήτων αμινοξέων.

Οι εκτυπώσεις γίνονται μαζικά στο τέλος των ασκήσεων επιλέγοντας μία από τις τρεις επιλογές που προτείνονται κατά τη λήξη του προγράμματος.

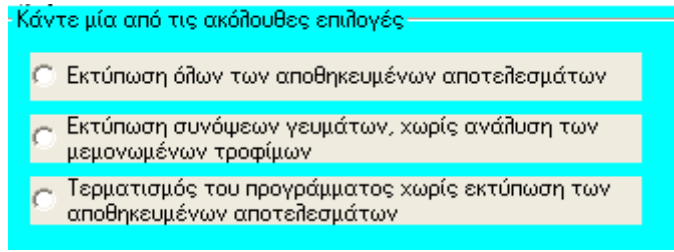

3<sup>ο</sup> κλείσιμο του προγράμματος

# **∆ΡΑΣΤΗΡΙΟΤΗΤΑ 4**

# **Ανόργανα άλατα (K, Ca, Na, Fe) Βιταμίνες (Α, σύμπλεγμα Β, C, K, E)**

Στη δραστηριότητα που ακολουθεί, ο επιμορφούμενος θα εξερευνήσει την περιεκτικότητα διαφόρων τροφίμων στα παραπάνω συστατικά, καθώς και τη σχέση της με τις συνιστώμενες ημερήσιες παροχές. Στο πρόγραμμα περιλαμβάνεται θεωρία για την αξιοποίηση απ τον οργανισμό των βιταμινών και των αλάτων.

## **∆ιδακτικοί Στόχοι**

Στην συγκεκριμένη εκπαιδευτική εφαρμογή οι επιμορφούμενοι αναμένεται:

- Nα εξοικειωθούν με το περιβάλλον εργασίας της εφαρμογής «Τα τρόφιμα: ∆ιερεύνηση πηγών θρεπτικών ουσιών».
- Να συνδέσουν τις πληροφορίες του προγράμματος με τις διατροφικές συνήθειες ομάδων πληθυσμού σε σχέση με το επίπεδο υγείας του
- Να ερευνήσουν για πιο πλούσιες ή πιο φτωχές πηγές βιταμινών και αλάτων.

### **Αναλυτική Περιγραφή ∆ραστηριοτήτων**

#### Ρόλος ομάδας επιμορφούμενων

Κατά την εκτέλεση των ασκήσεων, μεταξύ των μελών της ομάδας υπάρχει εποικοδομητική συνεργασία.

#### Ρόλος μελών κάθε ομάδας

Οι επιμορφούμενοι που αποτελούν την ομάδα αναλαμβάνουν συγκεκριμένους ρόλους

### Επιμορφούμενος Α: εκπρόσωπος ομάδας

Έχει μεγαλύτερη ευχέρεια στο χειρισμό του εκπαιδευτικού λογισμικού. Εισάγει τα δεδομένα στο λογισμικό, συντονίζει τις εργασίες και βοηθάει όποιο μέλος της ομάδας χρειάζεται βοήθεια

### Επιμορφούμενοι Β και Γ:

Συζητούν και συναποφασίζουν για τα στοιχεία που θα εισάγουν στο λογισμικό και τους χειρισμούς που θα ακολουθήσουν.

Για τη δραστηριότητα κάθε επιμορφούμενος έχει στη διάθεσή του:

- Έναν υπολογιστή με πρόσβαση στο τοπικό δίκτυο και το διαδίκτυο
- Ένα βιντεοπροβολέα
- Ένα λογαριασμό ηλεκτρονικού ταχυδρομείου, Πρόγραμμα ηλεκτρονικού ταχυδρομείου (Outlook Express)
- Λογισμικό «Τα τρόφιμα», Microsoft Office

#### 30

### **Βήματα Υλοποίησης**

#### 1<sup>ο</sup> Προετοιμασία

Ο επιμορφωτής κάνει εισαγωγή στη δραστηριότητα και αποσαφηνίζει τους διδακτικούς στόχους. Αναλύεται ο ρόλος κάθε επιμορφούμενου και δίνονται προφορικές οδηγίες.

Προκαλείται το ενδιαφέρον των επιμορφούμενων. Ενδεικτικά αναφέρονται: Οι απαιτήσεις του οργανισμού σε βιταμίνες και μεταλλικά άλατα είναι συγκεκριμένες και σε πολύ μικρές ποσότητες, τάξεως mg. Η έλλειψη αλλά και η υπερβολική λήψη μπορεί να προκαλέσει προβλήματα στην υγεία μέχρι και τον θάνατο σε μερικές περιπτώσεις. Πλούσια σε βιταμίνες και μεταλλικά άλατα, κύρια πηγή νερού, τα φρούτα δεν πρέπει να απουσιάζουν ποτέ από τη διατροφή μας. Μπορούμε να τα χρησιμοποιήσουμε στη διατροφή των παιδιών από τις πρώτες μέρες του απογαλακτισμού, βέβαια αρχικά σε μορφή χυμού.

#### 2<sup>ο</sup> Παρουσίαση- εφαρμογή

Οι επιμορφούμενοι ανοίγουν τους υπολογιστές τους και ξεκινούν το πρόγραμμα **Τα τρόφιμα**.

Στο αρχικό μενού του προγράμματος, επιλέγουν διαδοχικά

### **Τα δεδομένα για 470 τρόφιμα από τους 'Πίνακες τροφίμων' (OUP1986**)

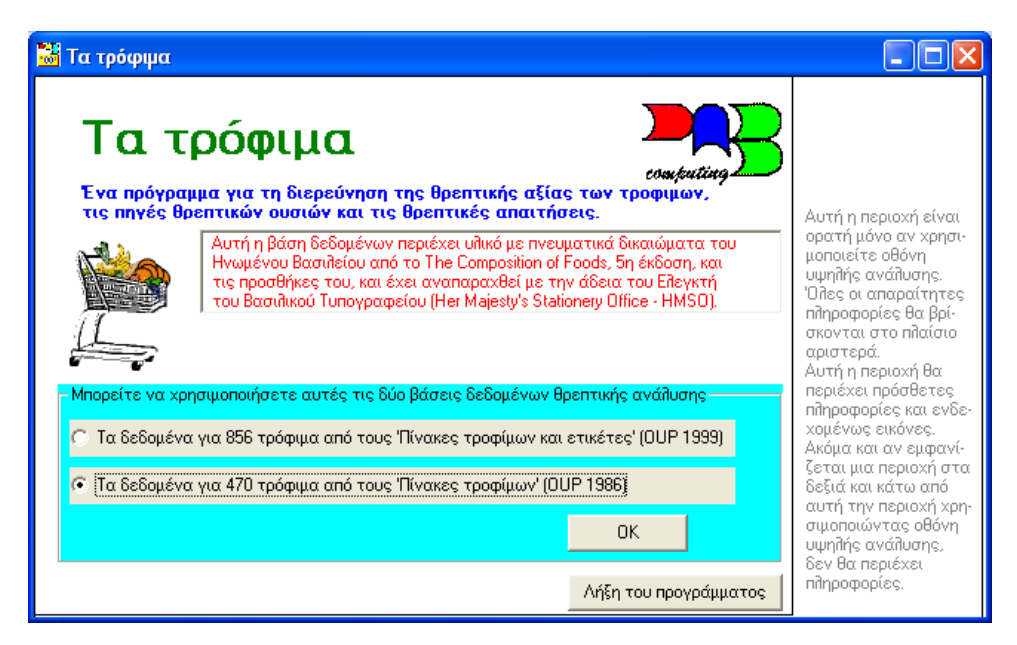

και μετά **ΟΚ**

**Πρόσληψη αναφοράς πληθυσμού Ε.Ε.(PRI 1993)** 

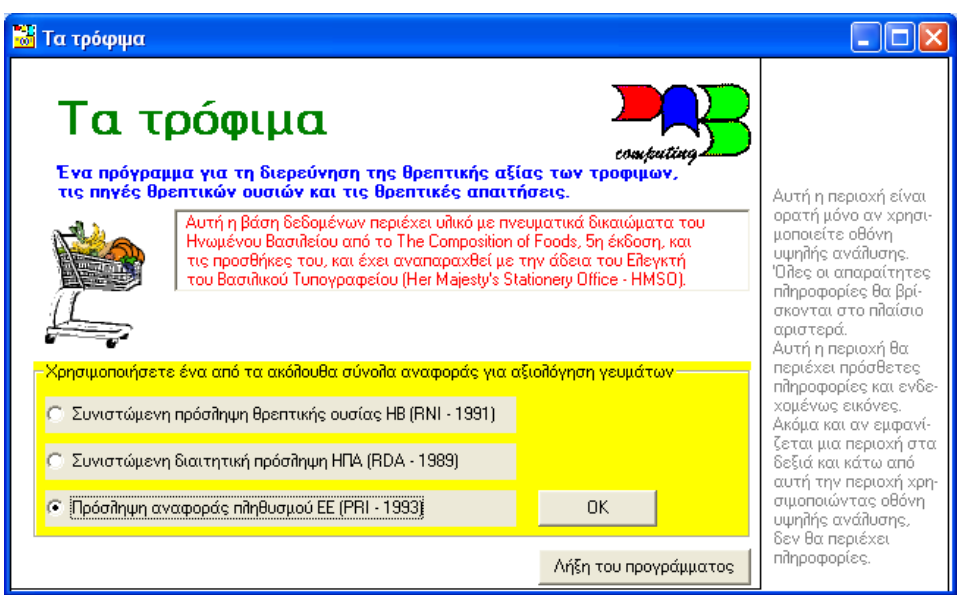

και πατάω **ΟΚ**

### **∆ΙΕΡΕΥΝΗΣΗ ΠΗΓΩΝ ΘΡΕΠΤΙΚΩΝ ΟΥΣΙΩΝ**

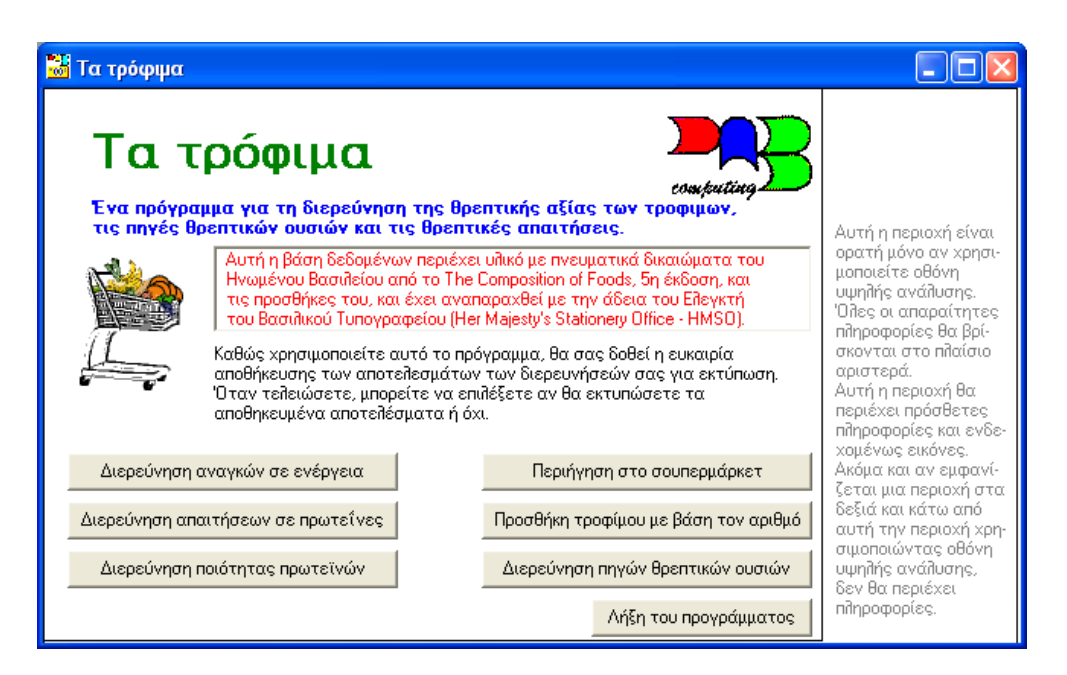

Κατόπιν επιλέγει διαδοχικά τα παρακάτω θρεπτικά συστατικά

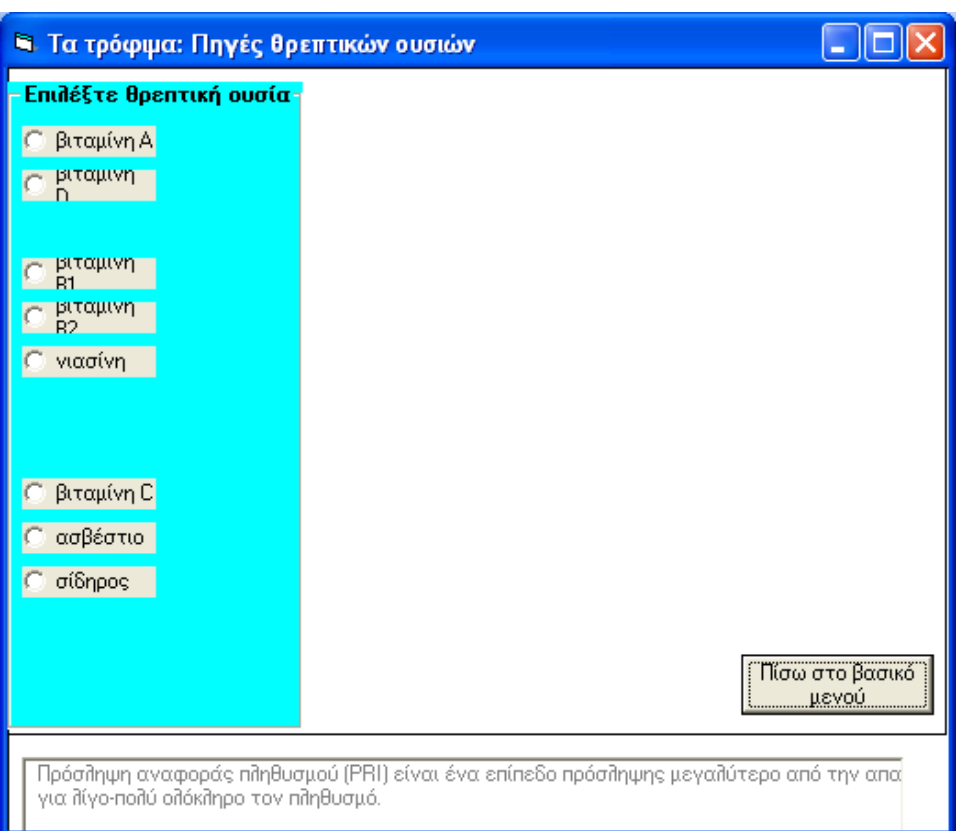

### Και επιλέγει **εξαιρετικά πλούσιες >50% RNI** και μετά **ΟΚ**

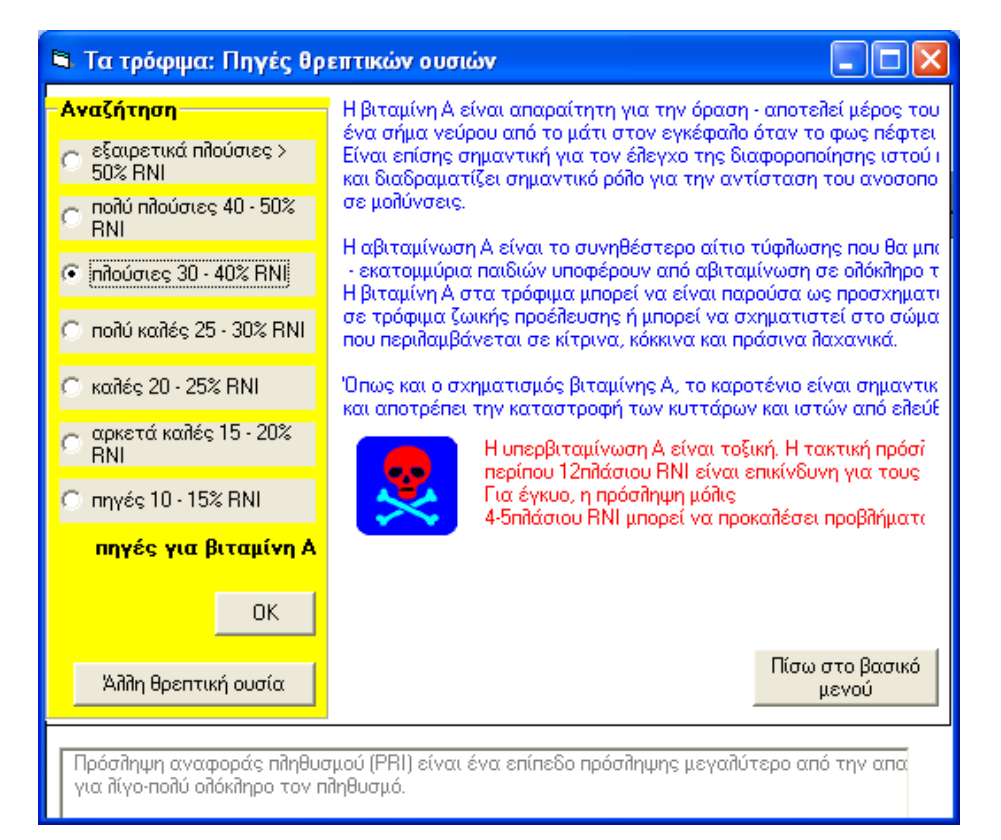

Ώστε να δει τα τρόφιμα που παρέχουν πάνω από το 50% συνιστώμενης ημερήσιας πρόσληψης ανά μερίδα (προτείνεται απ το πρόγραμμα).

Σε κάθε συστατικό καλείται να συμπληρώσει σχετικό πίνακα με τα δύο πλουσιότερα τρόφιμα που εμφανίζονται**.** 

Στην ίδια οθόνη φαίνονται συνοπτικές πληροφορίες για τη χρησιμότητα του κάθε συστατικού στον οργανισμό. Ο επιμορφούμενος έχει τη δυνατότητα να συνδέσει τις πληροφορίες του προγράμματος με τις διατροφικές συνήθειες ομάδων πληθυσμού σε σχέση με το επίπεδο υγείας του καθώς επίσης και να ερευνήσει για πιο πλούσιες ή πιο φτωχές πηγές βιταμινών και αλάτων.

Οι εκτυπώσεις γίνονται μαζικά στο τέλος των ασκήσεων επιλέγοντας μία από τις τρεις επιλογές που προτείνονται κατά τη λήξη του προγράμματος.

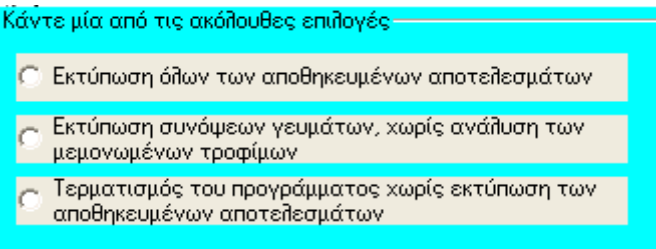

3<sup>ο</sup> κλείσιμο του προγράμματος

# **∆ΡΑΣΤΗΡΙΟΤΗΤΑ 5**

# **Αναγνώριση καλλωπιστικών φυτών**

Η δραστηριότητα αφορά στην παρουσίαση του λογισμικού «Ο∆ΗΓΟΣ ΚΑΛΛΩΠΙΣΤΙΚΩΝ ΦΥΤΩΝ» και τη χρήση των βασικών αρχών λειτουργίας. Ο επιμορφωτής αναφέρει και επιδεικνύει τις λειτουργίες και δυνατότητες του λογισμικού και ζητά από τους επιμορφούμενους να εκτελέσουν την εφαρμογή του για windows, να πειραματιστούν ελεύθερα επιλέγοντας εργαλεία του και να τρέξουν κύριες και βοηθητικές εφαρμογές του.

Στη δραστηριότητα που ακολουθεί, ο επιμορφούμενος θα αναγνωρίσει καλλωπιστικά φυτά με συγκεκριμένα εξωτερικά μορφολογικά χαρακτηριστικά και ιδιότητές τους. Τα φυτά μπορούν να αναζητηθούν ανάλογα με το είδος, το χρώμα του άνθους, την εποχή της ανθοφορίας, το χρώμα του φυλλώματος, το χρώμα των καρπών, τις απαιτήσεις σε νερό, τις απαιτήσεις σε φως, το είδος φυλλώματος, το PΗ του εδάφους.

### **∆ιδακτικοί Στόχοι**

Στην συγκεκριμένη εκπαιδευτική εφαρμογή οι επιμορφούμενοι αναμένεται:

- Nα εξοικειωθούν με το περιβάλλον του προγράμματος «Ο∆ΗΓΟΣ ΚΑΛΛΩΠΙΣΤΙΚΩΝ ΦΥΤΩΝ»
- Να γνωρίσουν την οθόνη εργασίας. τις γραμμές εργαλείων και τον κύριο πίνακα επιλογών.
- Να εκτελέσουν τις εφαρμογές του προγράμματος.
- Να χρησιμοποιήσουν της βοηθητικές εφαρμογές. να αναγνωρίζει ο επιμορφούμενος καλλωπιστικά φυτά με βάση εξωτερικά μορφολογικά χαρακτηριστικά και ιδιότητές τους.

 Να χρησιμοποιήσουν το πρόγραμμα για την αναγνώριση διαφόρων καλλωπιστικών φυτών.

## **Αναλυτική Περιγραφή ∆ραστηριοτήτων**

### Ρόλος ομάδας επιμορφούμενων

Κατά την εκτέλεση των ασκήσεων, μεταξύ των μελών της ομάδας υπάρχει εποικοδομητική συνεργασία.

### Ρόλος μελών κάθε ομάδας

Οι επιμορφούμενοι που αποτελούν την ομάδα αναλαμβάνουν συγκεκριμένους ρόλους

### Επιμορφούμενος Α: εκπρόσωπος ομάδας

Έχει μεγαλύτερη ευχέρεια στο χειρισμό του εκπαιδευτικού λογισμικού. Εισάγει τα δεδομένα στο λογισμικό, συντονίζει τις εργασίες και βοηθάει όποιο μέλος της ομάδας χρειάζεται βοήθεια

### Επιμορφούμενοι Β και Γ:

Συζητούν και συναποφασίζουν για τα στοιχεία που θα εισάγουν στο λογισμικό και τους χειρισμούς που θα ακολουθήσουν.

Για τη δραστηριότητα κάθε επιμορφούμενος έχει στη διάθεσή του:

- Έναν υπολογιστή με πρόσβαση στο τοπικό δίκτυο και το διαδίκτυο
- Ένα βιντεοπροβολέα
- Ένα λογαριασμό ηλεκτρονικού ταχυδρομείου, Πρόγραμμα ηλεκτρονικού ταχυδρομείου (Outlook Express)
- Λογισμικό «Τα τρόφιμα», Microsoft Office

### **Βήματα Υλοποίησης**

### 1<sup>ο</sup> Προετοιμασία

Ο επιμορφωτής κάνει εισαγωγή στη δραστηριότητα και αποσαφηνίζει τους διδακτικούς στόχους. Αναλύεται ο ρόλος κάθε επιμορφούμενου και δίνονται προφορικές οδηγίες.

### 2<sup>ο</sup> Παρουσίαση- εφαρμογή

Παρουσίαση των βασικών αρχών λειτουργίας του λογισμικού «Ο∆ΗΓΟΣ ΚΑΛΛΩΠΙΣΤΙΚΩΝ ΦΥΤΩΝ». Οι επιμορφούμενοι προκαλούνται να εξοικειωθούν με το περιβάλλον του προγράμματος. Στη συνέχεια γίνεται η πρώτη χρήση του στην δραστηριότητα «Αναγνώριση καλλωπιστικών φυτών».

ΑΠΟ ΤΟ ΕΝΑΡΞΗ – ΠΡΟΓΡΑΜΜΑΤΑ ΕΠΙΛΕΓΩ ΤΟ ΛΟΓΙΣΜΙΚΟ Ο∆ΗΓΟΣ ΚΑΛΛΩΠΙΣΤΙΚΩΝ ΦΥΤΩΝ

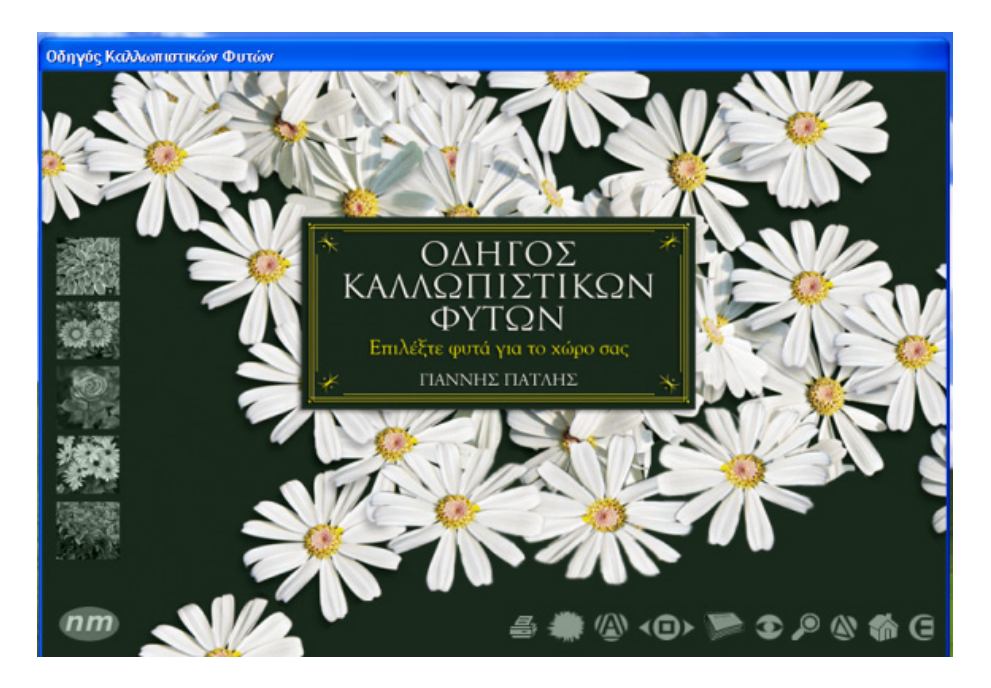

Από το κεντρικό μενού επιλέγουμε «Αναζήτηση φυτών»

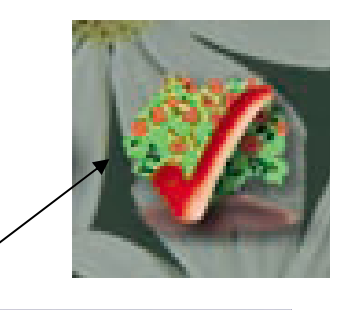

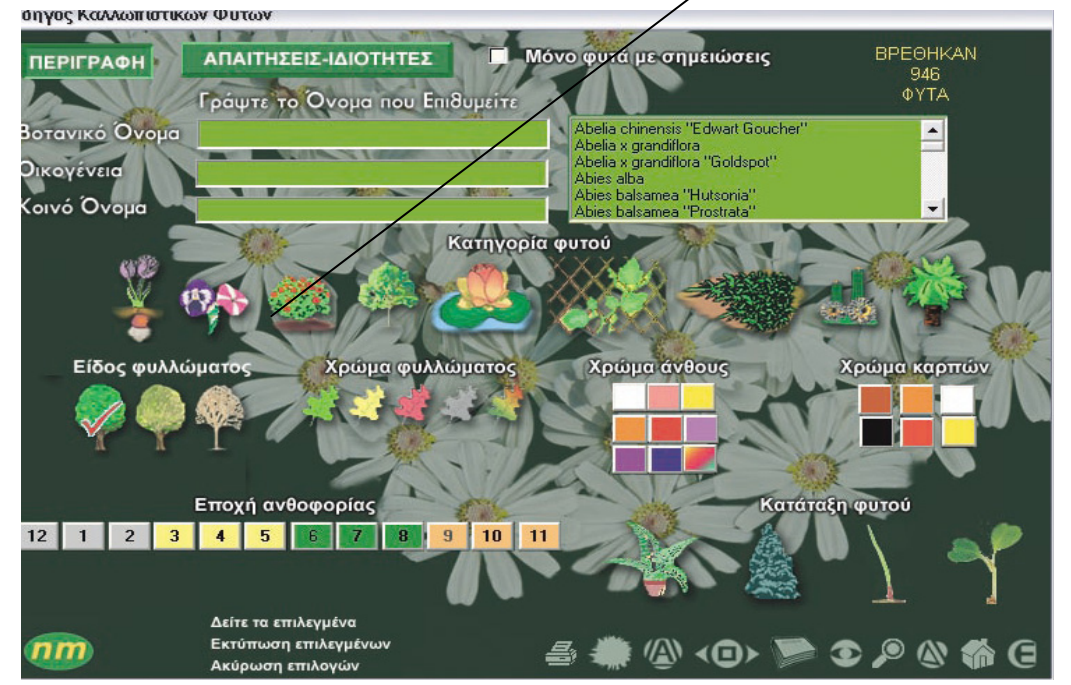

Από την εμφανιζόμενη καρτέλα επιλέγουμε το στοιχείο «∆ένδρα» από την «καρτέλα φυτού». Ο αριθμός των υποψηφίων φυτών είναι 247.

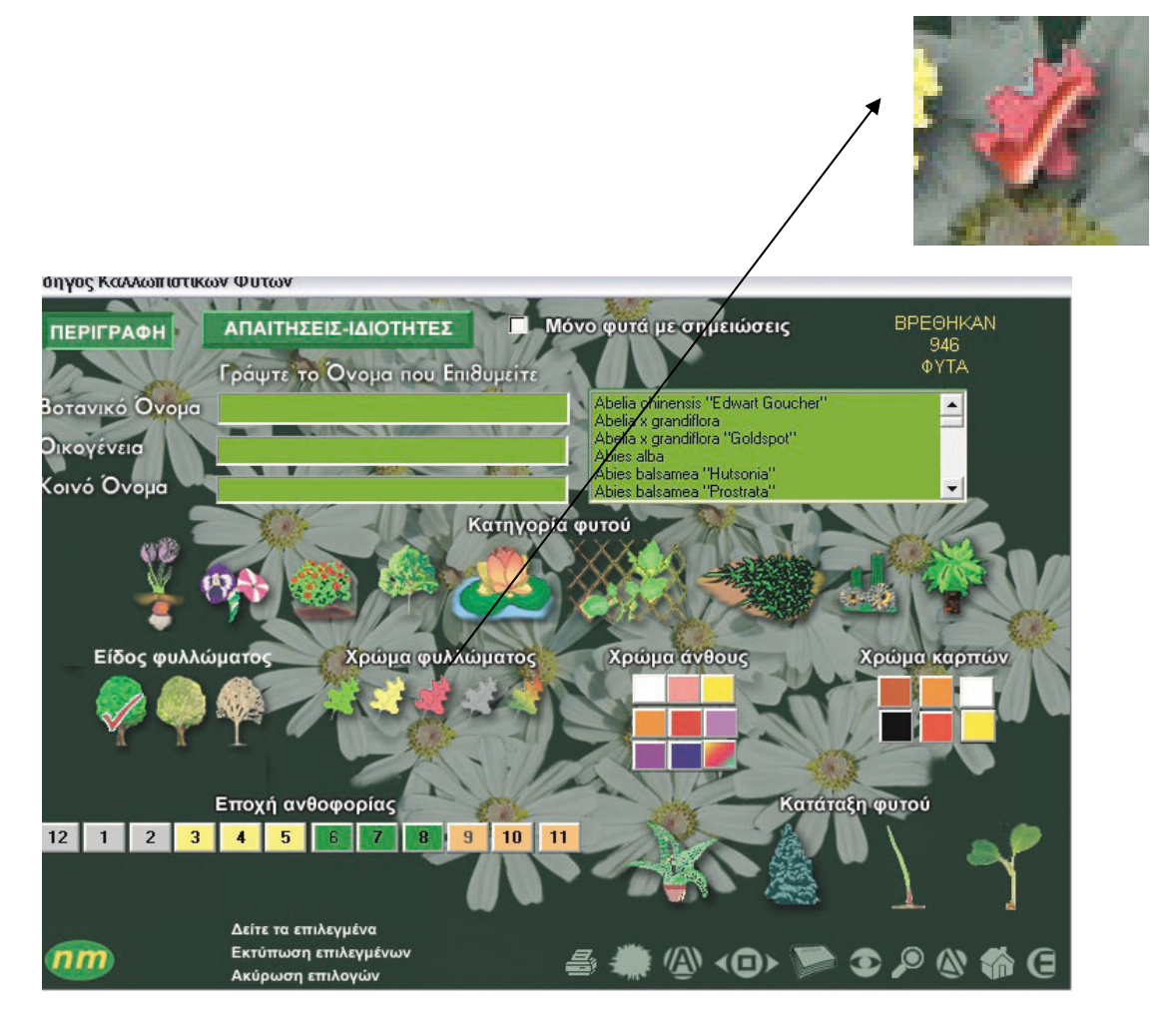

Το «χρώμα φυλλώματος» επιλέγεται κόκκινο. Ο αριθμός των υποψηφίων φυτών μειώνεται σε 7.

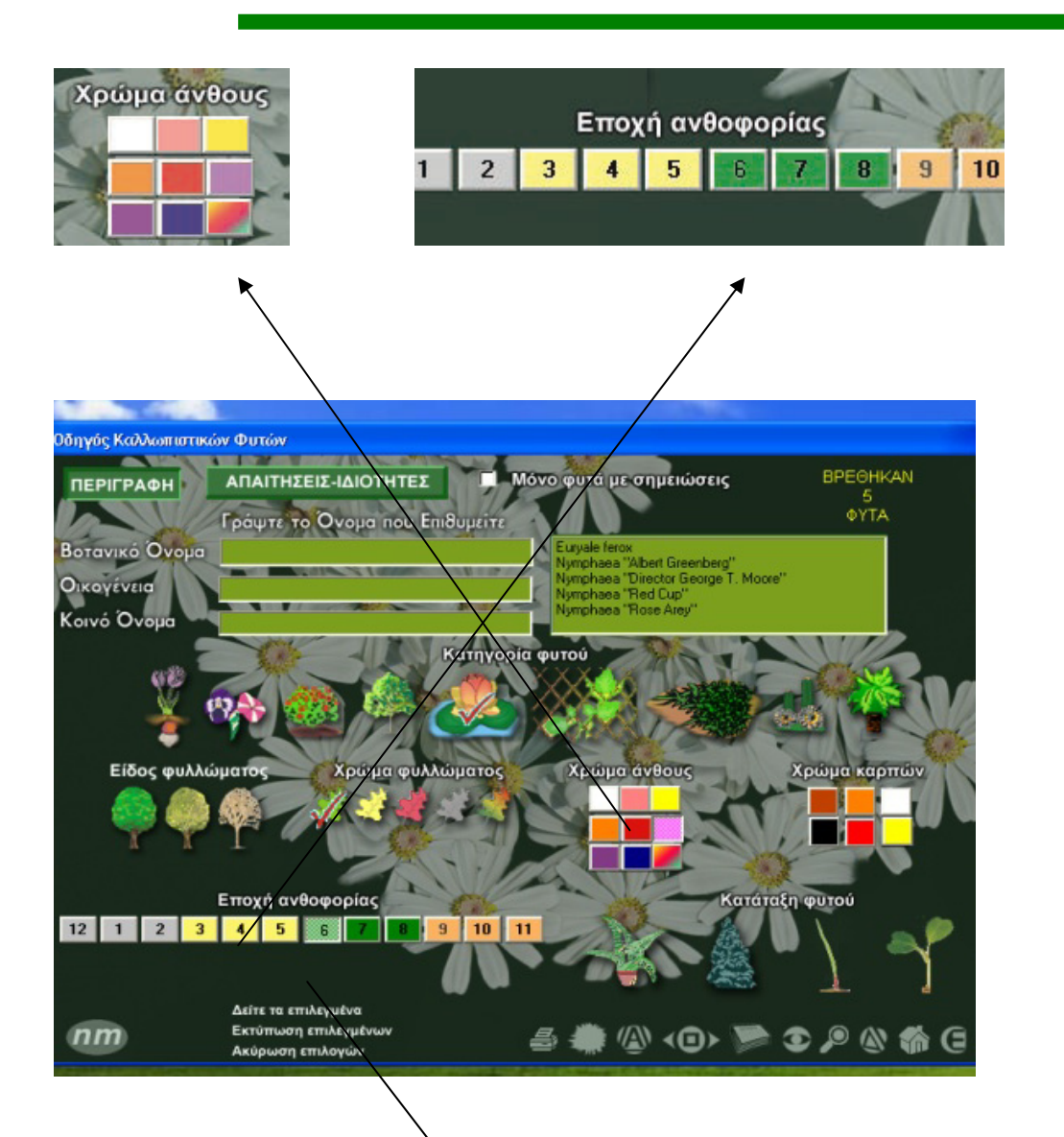

Το «χρώμα άνθους» επιλέγεται λευκό. Ο αριθμός των υποψηφίων φυτών μειώνεται σε 2. Από την «εποχή ανθοφορίας» επιλέγεται ο 3ος μήνας, που οδηγεί στον εντοπισμό ενός μόνον δένδρου.

> Δείτε τα επιλεγμένα Εκτύπωση επιλεγμένων

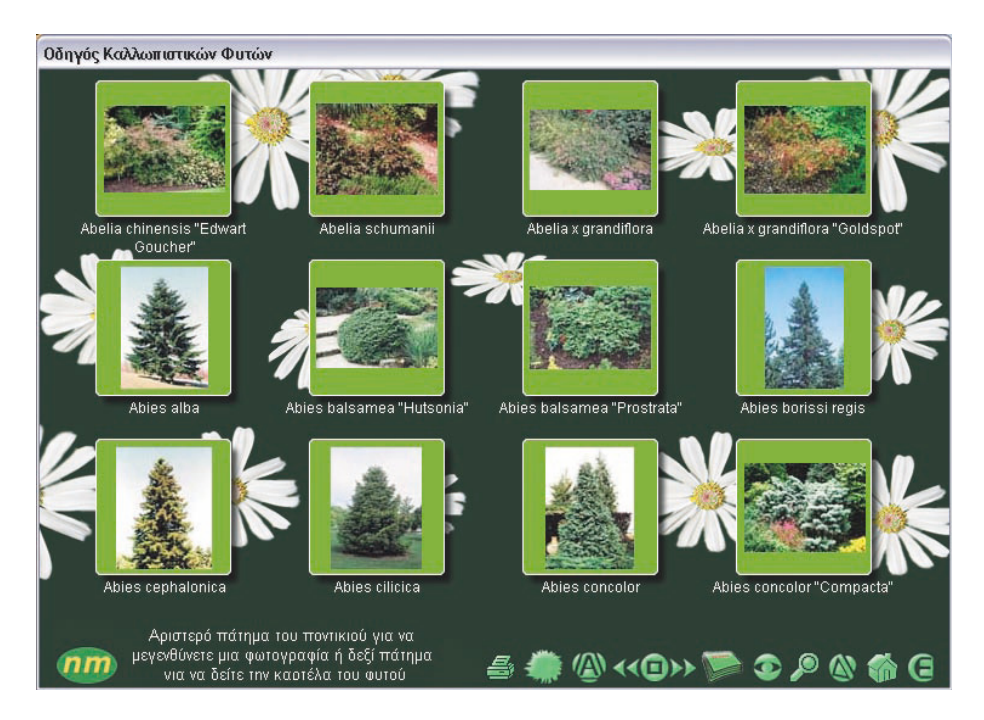

Από την επιλογή «∆είτε τα επιλεγμένα» έχουμε πρόσβαση στις φωτογραφίες των επιλεγμένων φυτών.

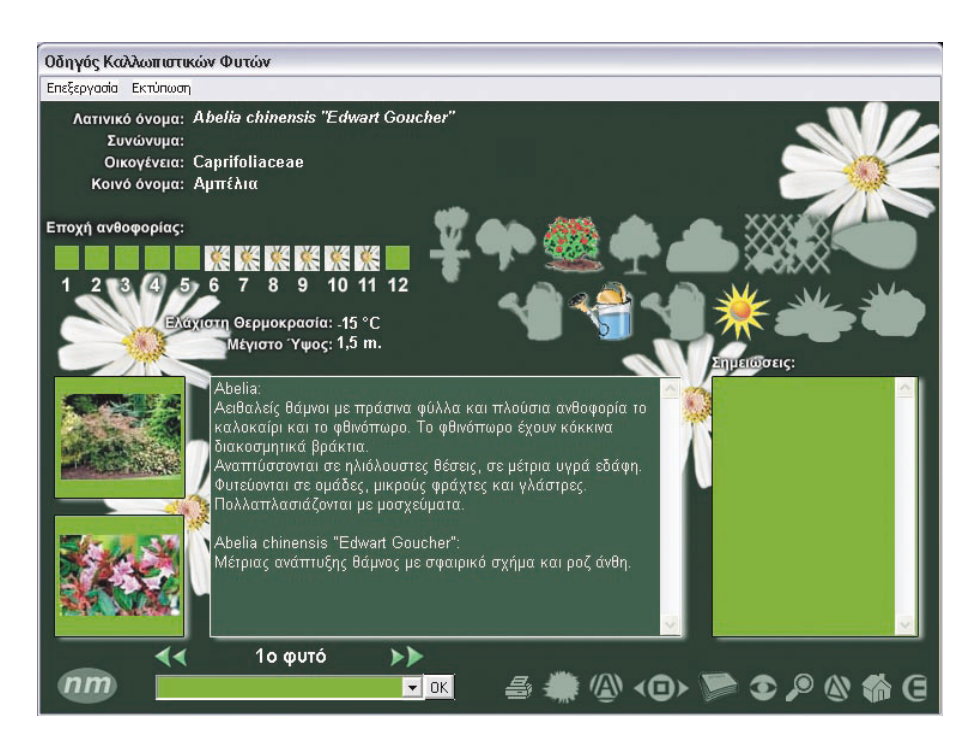

Για κάθε φυτό υπάρχει η «καρτέλα του φυτού». Με την επιλογή «επιστροφή» εμφανίζεται η προηγούμενη οθόνη. Υπάρχει η δυνατότητα εκτύπωσης όλων των παραπάνω στοιχείων.

3<sup>ο</sup> κλείσιμο του προγράμματος

# **∆ΡΑΣΤΗΡΙΟΤΗΤΑ 6**

# **Επιλογή των κατάλληλων καλλωπιστικών φυτών για διαμόρφωση κήπου**

Στη δραστηριότητα που ακολουθεί, ο επιμορφούμενος θα αναζητήσει και θα επιλέξει τα κατάλληλα φυτά για να καλύψει τις κηποτεχνικές του ανάγκες.

### **∆ιδακτικοί Στόχοι**

Στην συγκεκριμένη εκπαιδευτική εφαρμογή οι επιμορφούμενοι αναμένεται:

- Να εκτιμήσουν τη χρήση του λογισμικού στην επίλυση κηποτεχνικών προβλημάτων σχετικά με την επιλογή καλλωπιστικών φυτών.
- Να αναζητήσει και να επιλέξει ο επιμορφούμενος τα κατάλληλα φυτά προκειμένου να διαμορφώσει έναν κήπο, ή για συγκεκριμένες εφαρμογές όπως για βραχόκηπο, λίμνη ή πέργκολα, με βάση τα μορφολογικά χαρακτηριστικά των φυτών (χρώμα άνθους, χρώμα φύλλου, χρώμα, καρπού κτλ), την εποχή ανθοφορίας, τις καλλιεργητικές και τις οικολογικές τους απαιτήσεις, τη χρήση και τα χαρακτηριστικά της περιοχής που θα φυτευθεί και τις προτιμήσεις του ενδιαφερομένου.
- Επίσης να επιλύουν σύνθετα κηποτεχνικά προβλήματα που αφορούν την επιλογή καλλωπιστικών φυτών
- Να συνεργάζονται με άλλους για τη δημιουργία πολύπλοκων φυτεύσεων

### **Αναλυτική Περιγραφή ∆ραστηριοτήτων**

#### Ρόλος ομάδας επιμορφούμενων

Κατά την εκτέλεση των ασκήσεων, μεταξύ των μελών της ομάδας υπάρχει εποικοδομητική συνεργασία.

#### Ρόλος μελών κάθε ομάδας

Οι επιμορφούμενοι που αποτελούν την ομάδα αναλαμβάνουν συγκεκριμένους ρόλους

#### Επιμορφούμενος Α: εκπρόσωπος ομάδας

Έχει μεγαλύτερη ευχέρεια στο χειρισμό του εκπαιδευτικού λογισμικού. Εισάγει τα δεδομένα στο λογισμικό, συντονίζει τις εργασίες και βοηθάει όποιο μέλος της ομάδας χρειάζεται βοήθεια

### Επιμορφούμενοι Β και Γ:

Συζητούν και συναποφασίζουν για τα στοιχεία που θα εισάγουν στο λογισμικό και τους χειρισμούς που θα ακολουθήσουν.

Για τη δραστηριότητα κάθε επιμορφούμενος έχει στη διάθεσή του:

- Έναν υπολογιστή με πρόσβαση στο τοπικό δίκτυο και το διαδίκτυο
- Ένα βιντεοπροβολέα
- Ένα λογαριασμό ηλεκτρονικού ταχυδρομείου, Πρόγραμμα ηλεκτρονικού ταχυδρομείου (Outlook Express)
- Λογισμικό «Τα τρόφιμα», Microsoft Office

## **Βήματα Υλοποίησης**

### 1<sup>ο</sup> Προετοιμασία

Ο επιμορφωτής κάνει εισαγωγή στη δραστηριότητα και αποσαφηνίζει τους διδακτικούς στόχους. Αναλύεται ο ρόλος κάθε επιμορφούμενου και δίνονται προφορικές οδηγίες.

Για παράδειγμα, αναζητάτε το κατάλληλο φυτό για κάλυψη ενός αντιαισθητικού κτίσματος. Το φυτό θα γειτονεύει με λευκό γιασεμί και είναι επιθυμητό να ανθίζει την άνοιξη. Στην περίπτωση αυτή, λύση θα προσέφερε η επιλογή ενός αναρριχώμενου φυτού με γρήγορη ανάπτυξη, που θα κάλυπτε σε σύντομο χρονικό διάστημα το αντιαισθητικό κτίσμα. Η ύπαρξη του λευκού γιασεμιού και η ταυτόχρονη άνθιση των δύο φυτών μας υποχρεώνει να αναζητήσουμε χρώμα λουλουδιών ταιριαστό με το λευκό. Ως τέτοιο χρώμα θα μπορούσε να επιλεγεί το μπλε η το μωβ.

### 2<sup>ο</sup> Παρουσίαση- εφαρμογή

Παρουσίαση των βασικών αρχών λειτουργίας του λογισμικού «Τα Τρόφιμα». Οι επιμορφούμενοι προκαλούνται να εξοικειωθούν με το περιβάλλον του προγράμματος. Στη συνέχεια γίνεται η πρώτη χρήση του στην δραστηριότητα «Αναγνώριση καλλωπιστικών φυτών».

ΑΠΟ ΤΟ ΕΝΑΡΞΗ – ΠΡΟΓΡΑΜΜΑΤΑ ΕΠΙΛΕΓΩ ΤΟ ΛΟΓΙΣΜΙΚΟ Ο∆ΗΓΟΣ ΚΑΛΛΩΠΙΣΤΙΚΩΝ ΦΥΤΩΝ

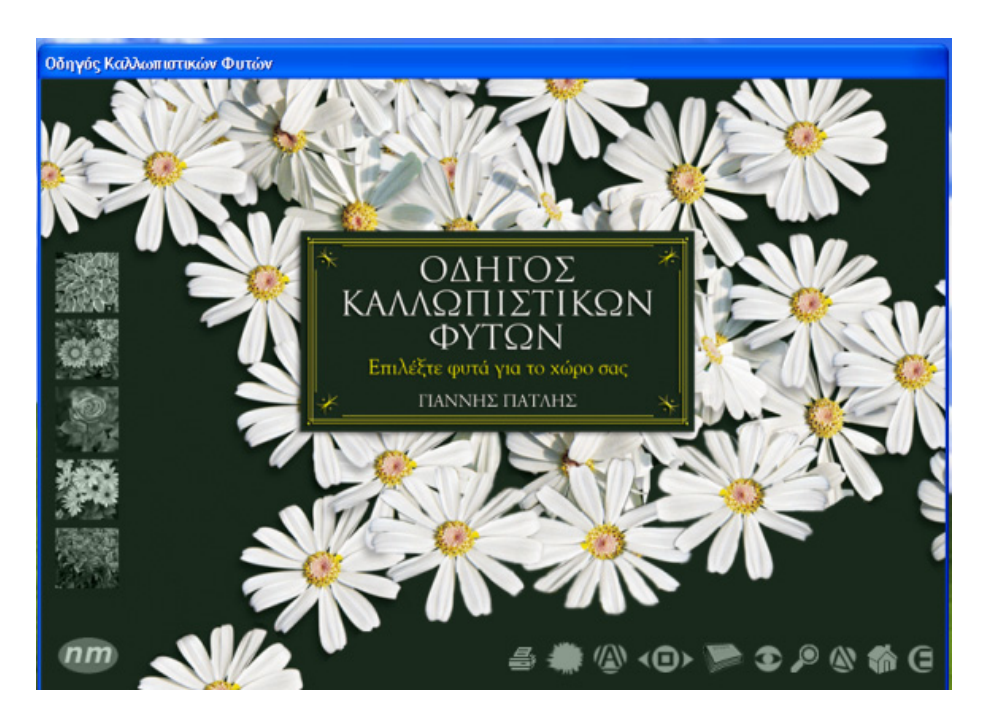

Από το κεντρικό μενού επιλέγουμε «Αναζήτηση φυτών»

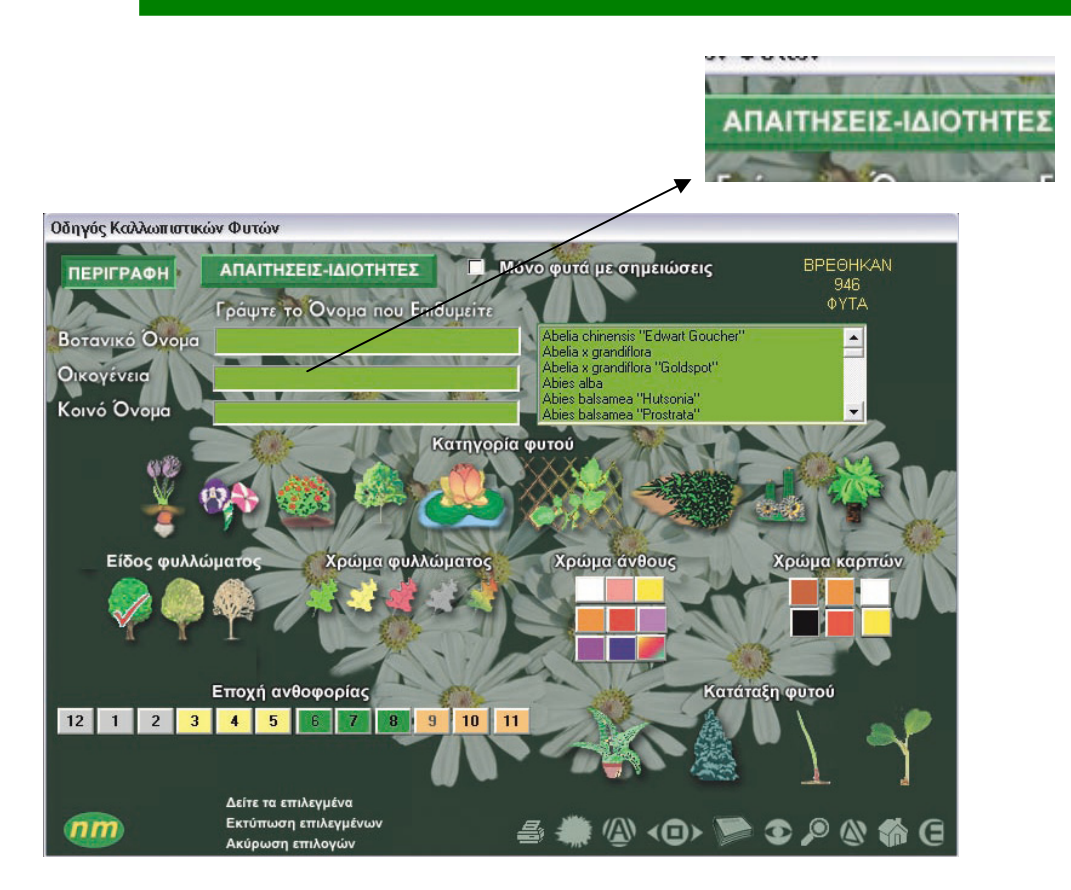

Εισάγουμε τα επιθυμητά χαρακτηριστικά στις επιλογές «Περιγραφή» και «Απαιτήσεις-Ιδιότητες»

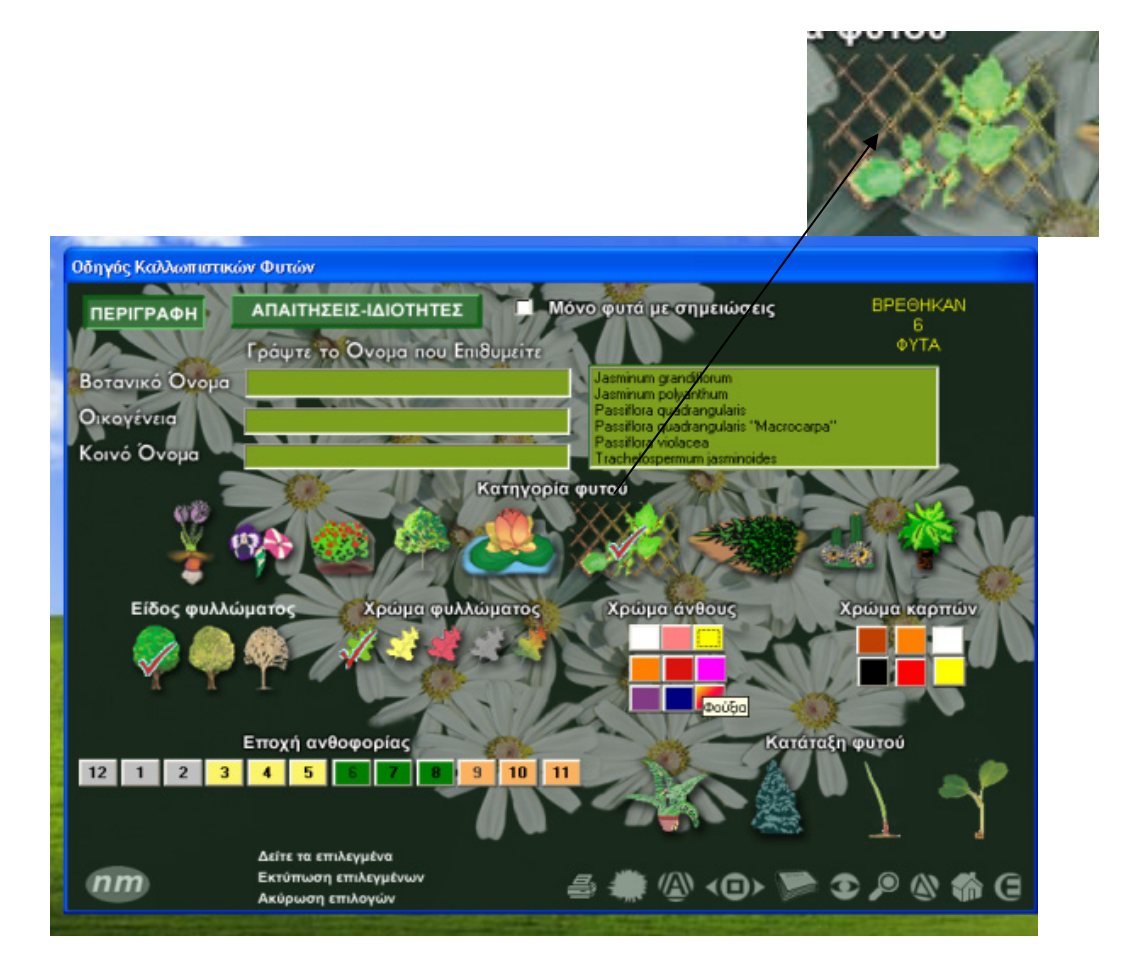

Επιλέγουμε «Περιγραφή» και από την «κατηγορία φυτού» επιλέγουμε «αναρριχώμενα». Τα κατάλληλα φυτά είναι 73.

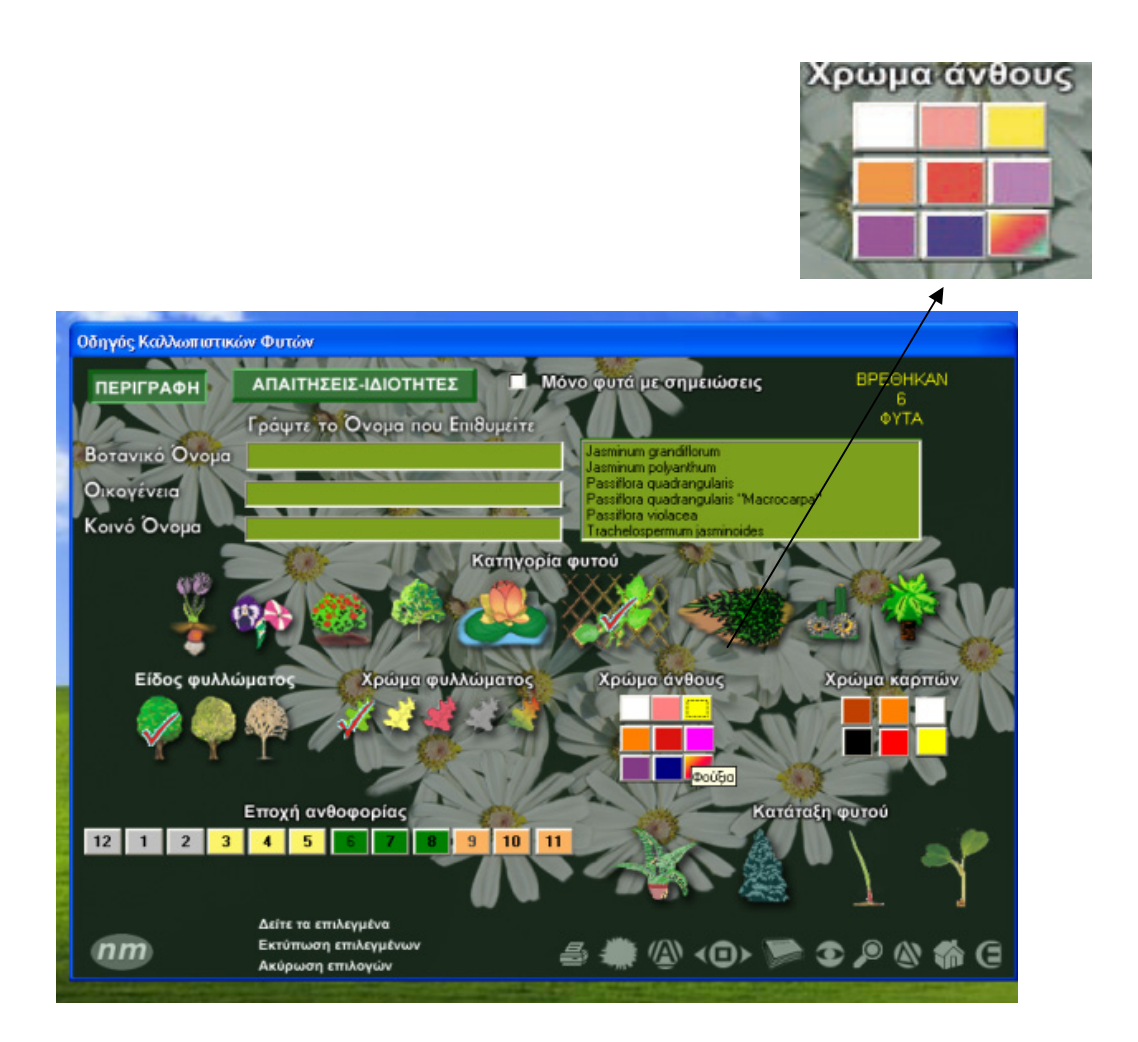

Από το «χρώμα άνθους» επιλέγουμε μπλε. Ο αριθμός των κατάλληλων φυτών μειώνεται σε 3. Από την επιλογή «εποχή ανθοφορίας» επιλέγεται ο 3<sup>ος</sup> μήνας, χωρίς όμως να δίνει κάποιο αποτέλεσμα. Με άλλη επιλογή χρώματος άνθους π.χ. μωβ, εμφανίζονται 2 φυτά.

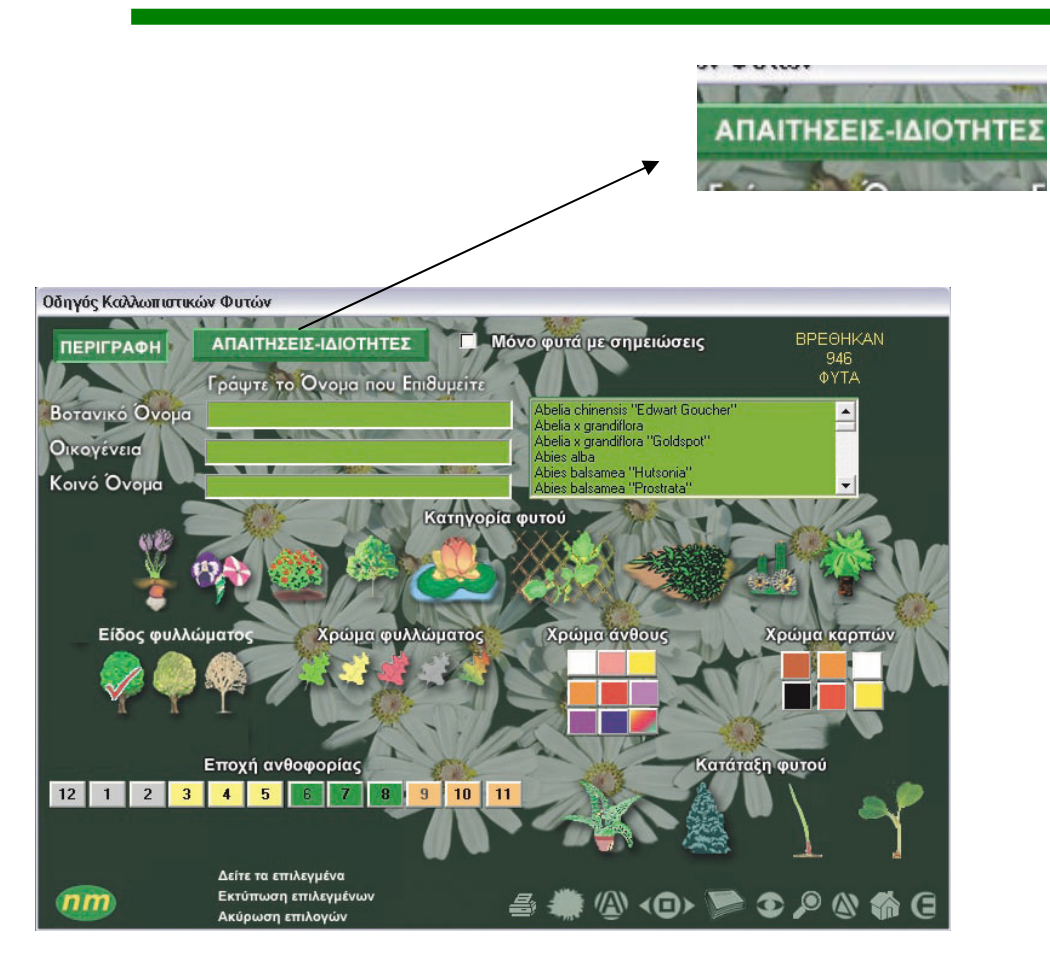

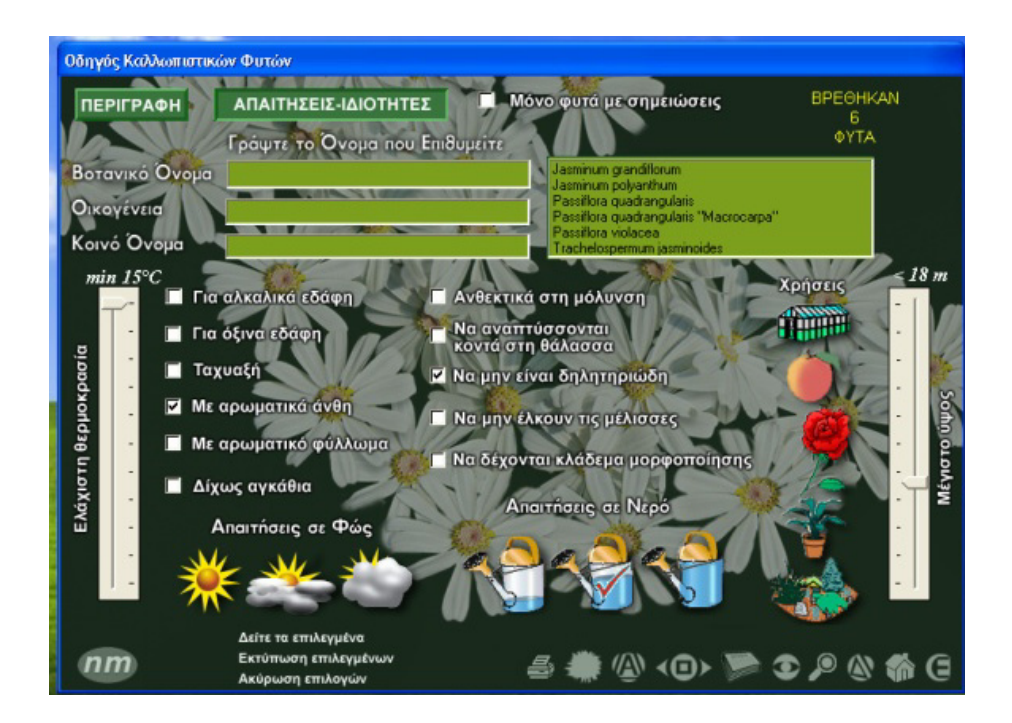

Έπιλέγουμε «Απαιτήσεις-Ιδιότητες». Αν επιλέξουμε «ταχυαυξή φυτά» οδηγούμαστε σε 2 φυτά.

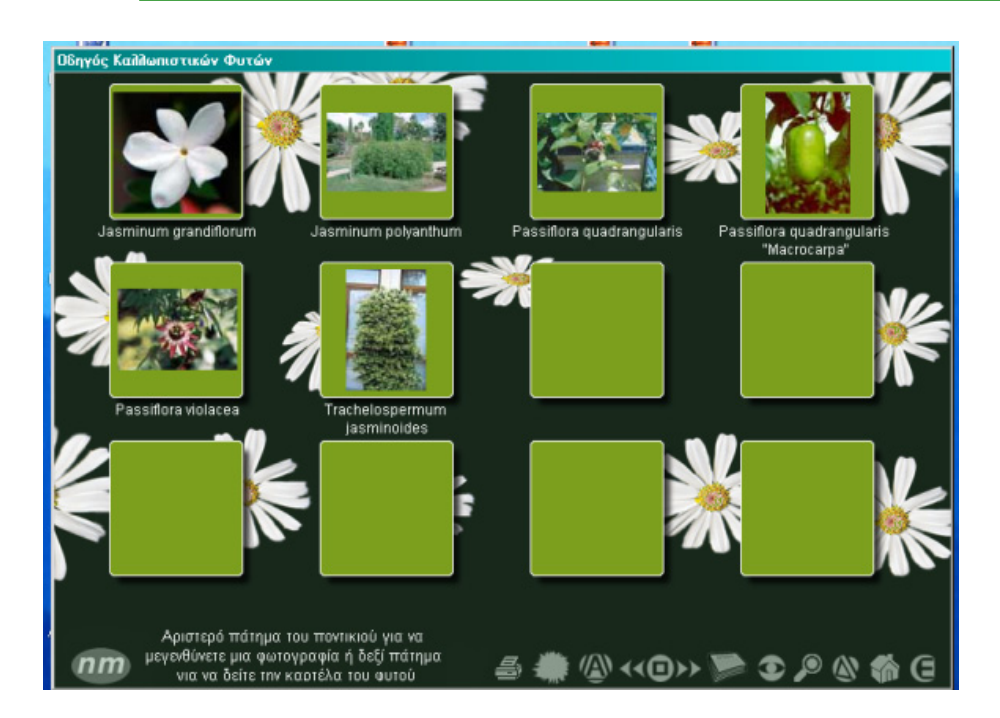

Βλέπουμε τα επιλεγμενα φυτά με την επιλογή «δείτε τα επιλεγμένα».

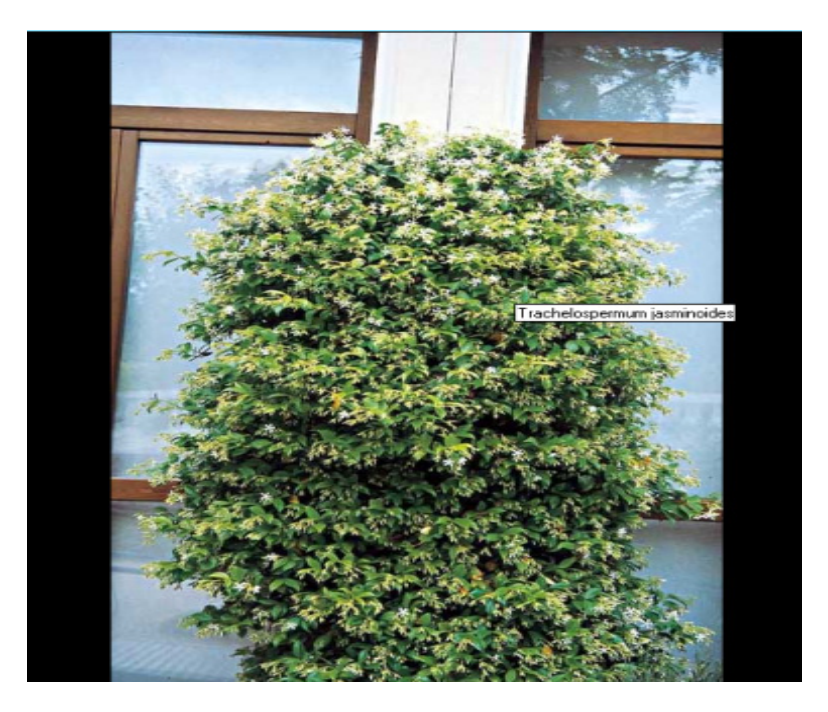

Φωτογραφία Φυτού

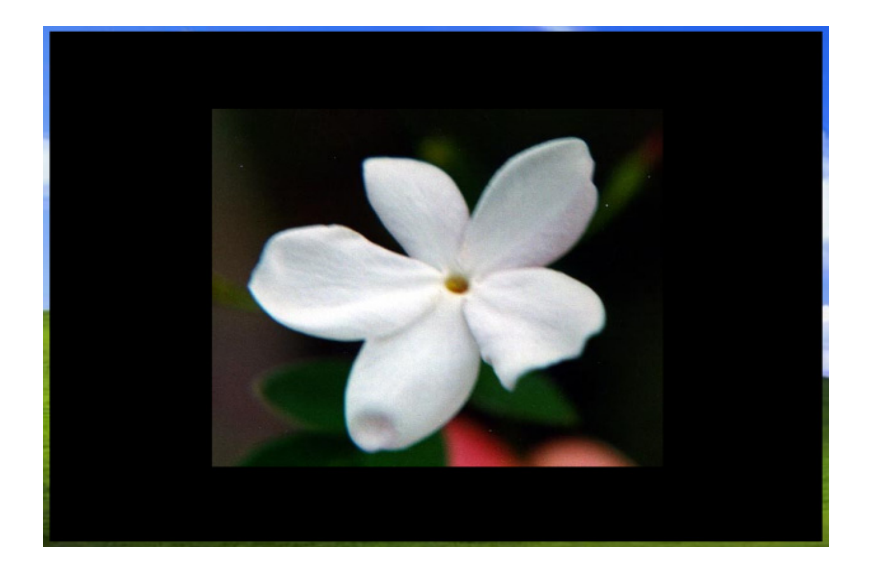

Φωτογραφία Φυτού

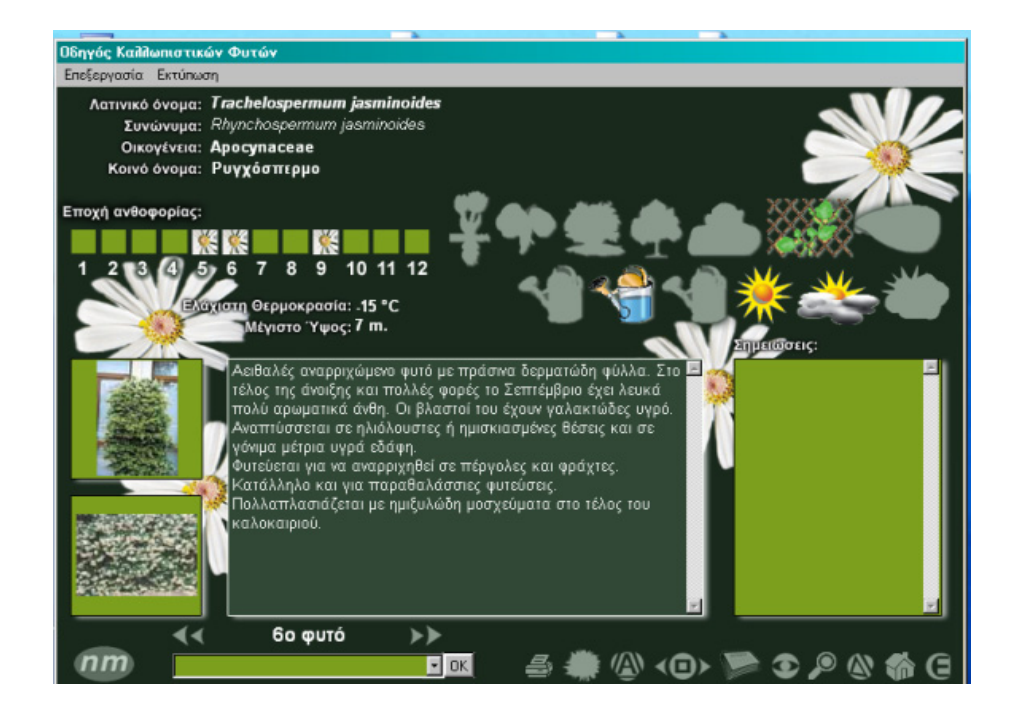

Μπορούν να εκτυπωθούν οι καρτέλες των κατάλληλων φυτών.

3<sup>ο</sup> κλείσιμο του προγράμματος